# **НЕВОД - 5**

# **Радиомодем для систем телеметрии**

Руководство пользователя

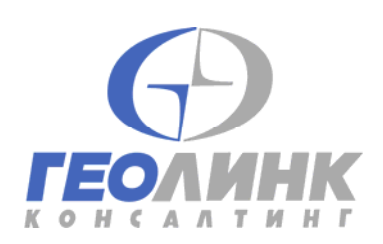

117105, Москва, Варшавское ш., 39а Тел. (495) 380-1680 Факс. (495) 380-1681 Web: www.geolink.ru

#### **Внимание!**

**Использование изделия не по прямому назначению, отклонение условий эксплуатации от оговоренных в технических характеристиках может повлечь за собой выход изделия из строя. В этом случае, а также при повреждении изделия по вине Покупателя, гарантийные обязательства Производителя теряют силу.** 

#### **Внимание!**

**Эксплуатация модема без подключенной антенны или ее эквивалента с волновым сопротивлением 50 Ом может вывести выходные цепи передатчика из строя!** 

#### **Внимание!**

**Для включения и выключения модема не предусмотрено никаких органов управления, поэтому модем начинает работать сразу при подаче питающего напряжения на клеммы 1 и 2 контактной колодки. Как правило, цепь питания модема объединяется с низковольтными цепями питания других приборов измерительной установки и имеет общий с ними внешний прерыватель.** 

#### **Внимание!**

**Корпус прибора не герметичен, для эксплуатации в промышленных условиях радиомодем должен помещаться в шкаф, обеспечивающий необходимую степень защиты.** 

#### Содержание

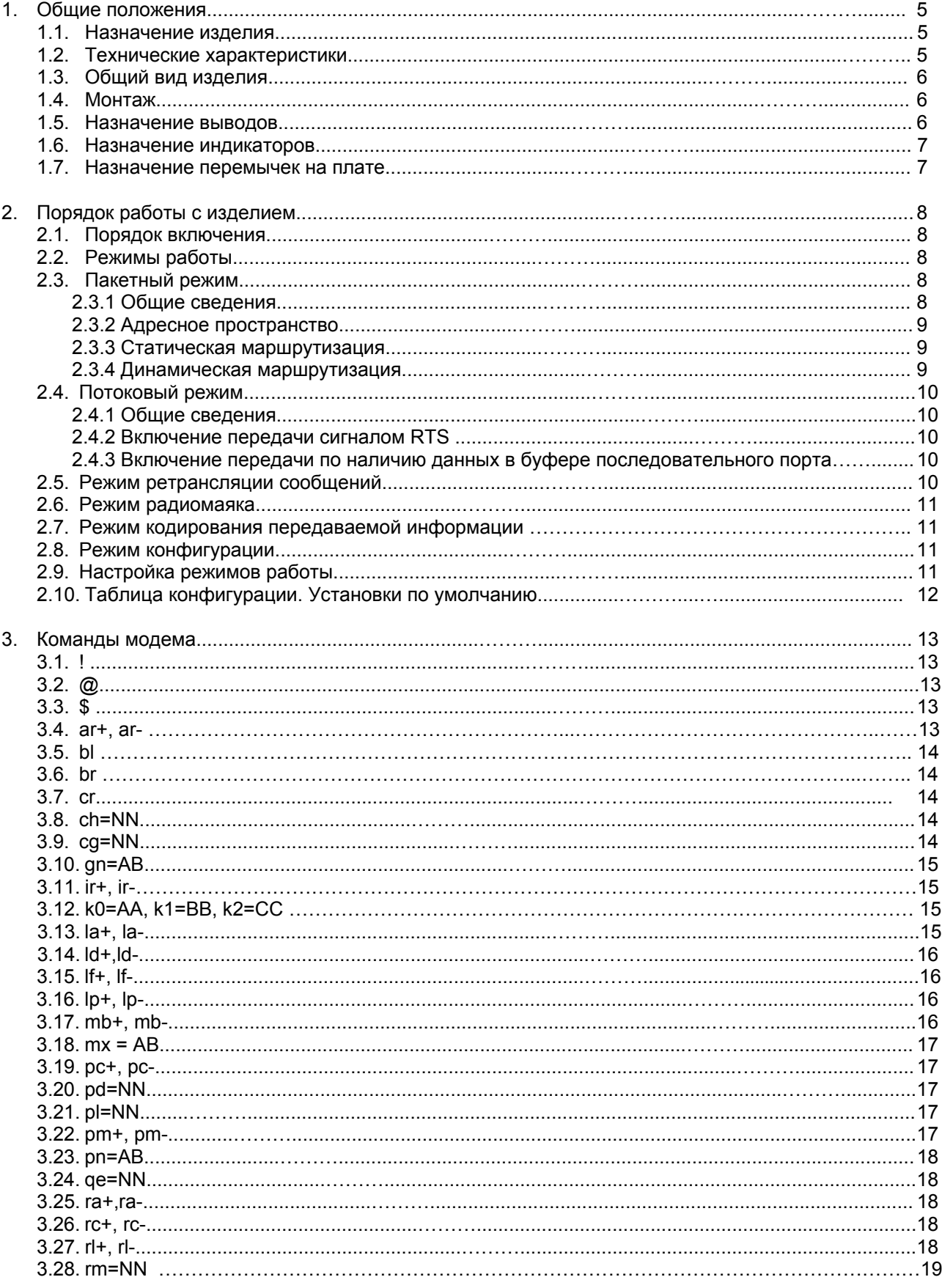

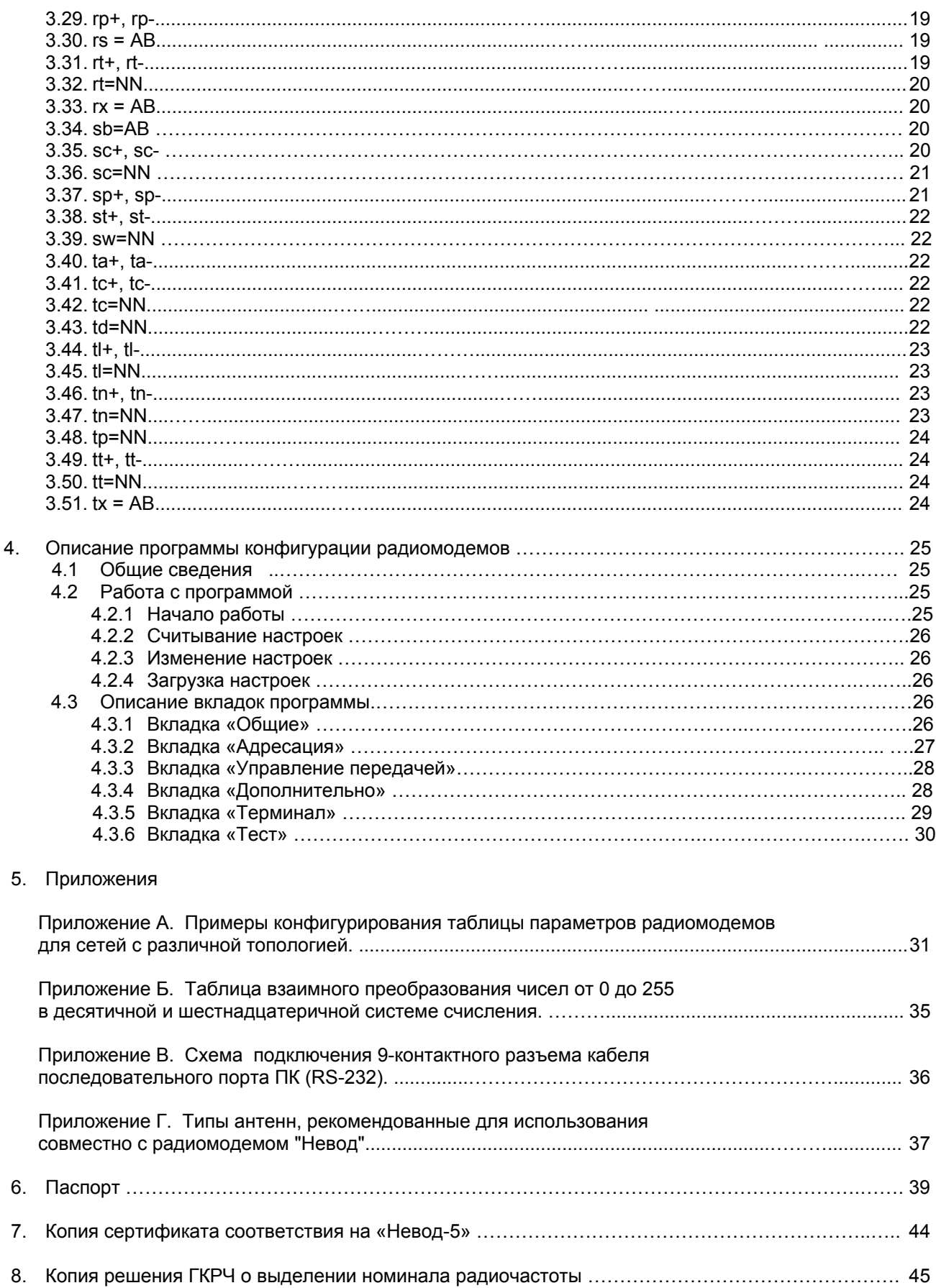

#### 1. Общие положения

#### 1.1 Назначение изделия

Радиомодемы "Невод-5" предназначены для передачи и приема цифровой информации при работе в составе распределенных сетей телеметрии, управления и автоматизации технологических процессов. Радиомодемы представляют собой программно-управляемые приемно-передающие устройства, преобразующие сигналы стандартных последовательных интерфейсов RS-232 или RS-485 в радиочастотные посылки и обратно. Конфигурация таблицы параметров осуществляется через последовательный интерфейс набором команд. Радиомодемы имеют колодку контактов для быстрого подключения кабелей питания и интерфейса, а также светодиодные индикаторы для отображения состояния цепей изделия.

Радиомодем "Невод-5" имеет несколько модификаций, отличающихся версиями ПО (4.xx, 5.xx, 6.xx, 7.xx).

Версии 7.хх имеют возможность кодирования (шифрования) передаваемой информации с помошью 24-битного ключа.

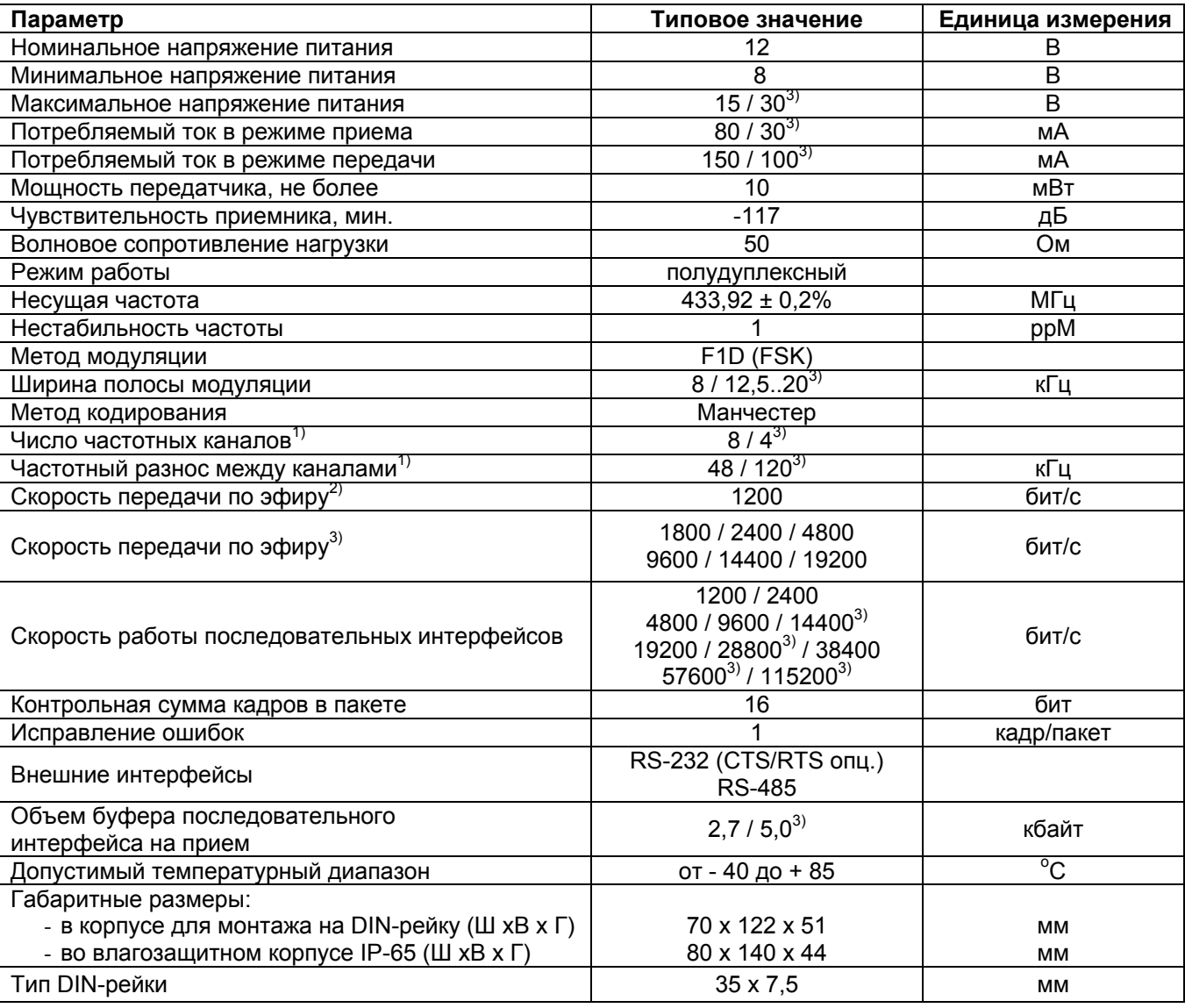

#### 1.2 Технические характеристики

 $10$  – для радиомодемов с синтезатором частоты (все версии, кроме 4.01 и 5.01)

2) – для версий 4.xx, 5.xx и 6.xx<br>3) – для версий 7.xx

#### **1.3 Общий вид изделия**

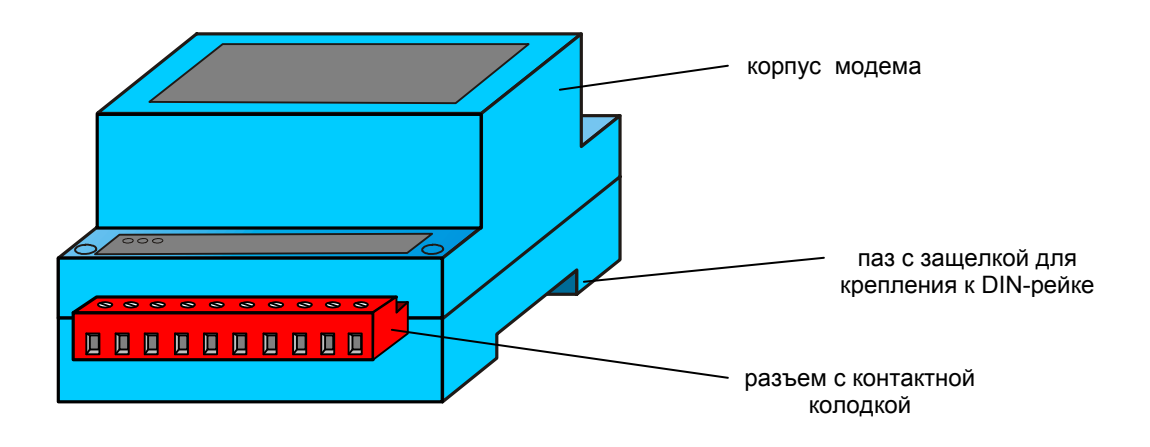

#### **1.4 Монтаж.**

Монтаж устройства осуществляется на стандартную DIN-рейку. Поскольку корпус прибора не герметичен, для эксплуатации в промышленных условиях радиомодем должен помещаться в шкаф, обеспечивающий необходимую степень защиты от пыли и влаги.

Установка изделия на DIN-рейку производится в следующем порядке:

- 1. Расположить изделие контактной колодкой вниз. Отвести вниз защелку, входящую в паз для крепления к DIN-рейке;
- 2. Установить изделие на DIN-рейку так, чтобы выступы в верхней части паза зашли за край рейки;
- 3. Сдвинуть защелку вверх до упора.

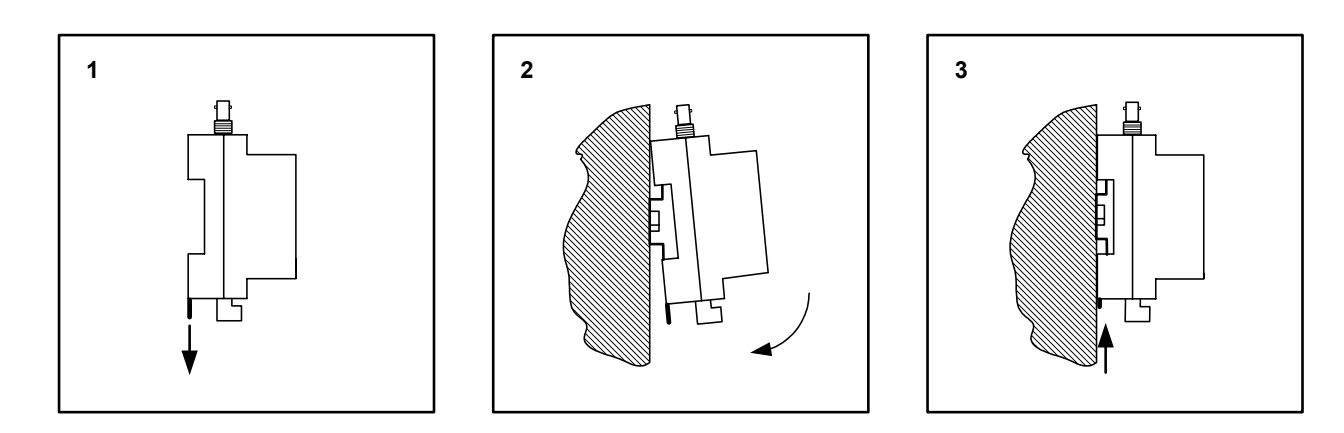

Примечание: Имеется, так же, влагозащитное исполнение корпуса (IP-65) для установки радиомодема снаружи, рядом с антенной.

#### **1.5 Назначение выводов контактной колодки**

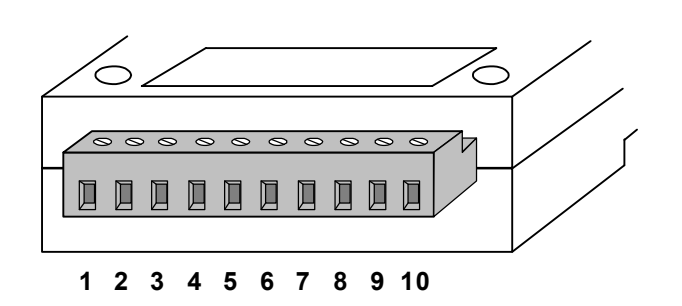

- 1. не подсоединен
- 2. общий (земля)
- 3. RS232 RTS
- 4. RS232 CTS
- 5. RS232 TXD / RS485-В
- 6. RS232 RXD / RS485-А
- 7. конфигурация
- 8. общий (земля)
- 9. +12 В
- 10. общий (земля)

#### 1.6 Назначение индикаторов на плате модема.

- 1. D1, зеленый: наличие напряжения питания на процессоре;
- 2. D2, зеленый: состояние приема из эфира;
- 3. D3, красный: режим включенного передатчика;
- 4. D1, D2, D3 зажигаются одновременно: включение режима конфигурирования.

#### 1.7 Назначение перемычек на плате.

J1: переключение режима работы с использованием внешнего CTS/RTS:

1-2: включено (по умолчанию)

2-3: выключено

Ј2..Ј4: переключение режима последовательного порта

1-2: RS-232 (по умолчанию)

2-3: RS-485

**J5**: переключение терминатора на шине RS-485

Замкнут: включен (по умолчанию)

Разомкнут: выключен

Примечание: Шина RS-485 должна иметь два терминатора на концах шины. Если используется очень короткая шина (менее двух метров), допустимо использовать один терминатор

Расположение перемычек и индикаторов на плате модема:

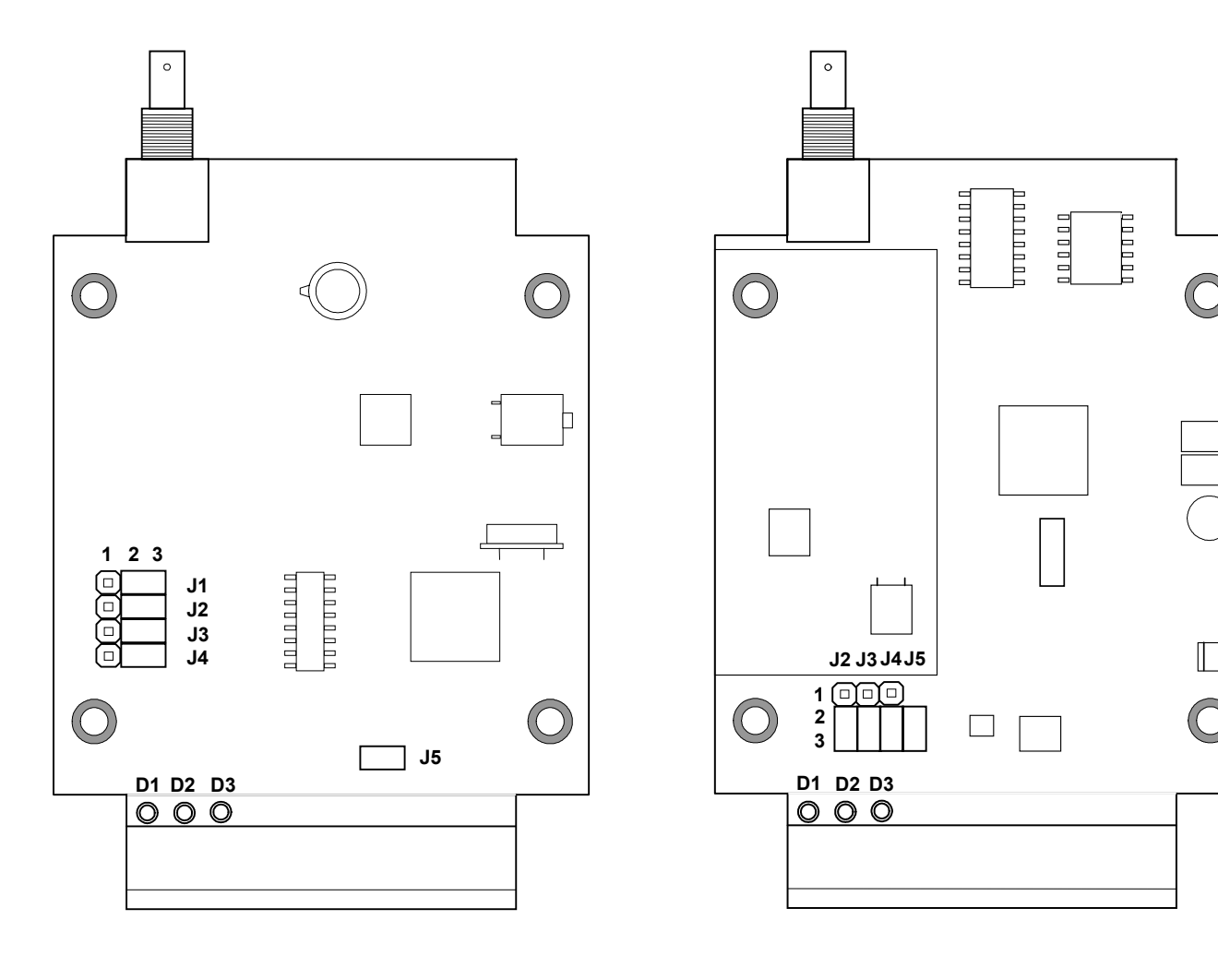

а) версии 4.хх. 5.хх. 6.хх.

б) версии 7.хх

 $\overline{7}$ 

#### 2. Порядок работы с изделием

#### 2.1. Порядок включения

При включении модема в измерительную установку, следует придерживаться следующей последовательности действий:

- 1. Установить режимы работы последовательного интерфейса перемычками на плате. Перемычки Ј2-Ј4 устанавливают тип интерфейса RS-232 или RS-485, перемычка J1 включает(1-2) и выключает (2-3) поддержку сигналов квитирования CTS/RTS, перемычка J5 в замкнутом состоянии подключает встроенный терминатор на шине RS-485 (поскольку шина RS-485 должна иметь два терминатора, то желательно замыкать Ј5; в случае длины шины менее 2м допустимо использовать один терминатор).
- 2. Если корпус модема был открыт для установки перемычек, то следует закрыть его.
- 3. Закрепить в зажимах контактной колодки радиомодема кабель параллельного интерфейса в соответствии с п. 1.5.
- 4. Закрепить (если предполагается работа в режиме конфигурирования) выводы внешнего кнопочного замыкателя с зашелкой или перемычки в зажимах 7 и 8 контактной колодки. Убедиться, что контакты замыкателя разомкнуты.
- 5. При необходимости установить модем в стойку или шкаф с другим измерительным оборудованием.
- 6. Закрепить проводники заземления.
- 7. Соединить кабель последовательного интерфейса с интерфейсной шиной измерительной установки (как правило, RS-485) или последовательным портом стандартного терминала (как правило, RS-232), если предполагается предварительная настройка режимов работы радиомодема.
- 8. Подсоединить к гнезду антенны разъем кабеля используемого антенного устройства.

#### Внимание!

Эксплуатация модема без подключенной антенны или ее эквивалента с волновым сопротивлением 50 Ом может вывести выходные цепи передатчика из строя!

#### Внимание!

Для включения и выключения модема не предусмотрено никаких органов управления, поэтому модем начинает работать сразу при подаче питающего напряжения на клеммы 9 и 10 контактной колодки. Как правило, цепь питания модема объединяется с низковольтными цепями питания других приборов измерительной установки и имеет общий с ними внешний прерыватель. Поэтому перед подключением проводника питающего напряжения следует убедиться в том, что на нем отсутствует напряжение.

- 9. Закрепить проводник питающего напряжения на клеммах 9 и 10 контактной колодки.
- 10. Перед подачей питания проверить правильность соединения всех проводников.
- 11. Подать питание на радиомодем.

#### 2.2 Режимы работы

- Радиомодем "Невод" имеет несколько режимов работы:
- 1. Пакетный режим.
- 2. Потоковый режим (кроме версий 7.xx).
- 3. Режим ретрансляции сообщений.
- 4. Режим радиомаяка.
- 5. Режим настройки параметров (конфигурирование).

Режимы 1 и 3 могут использоваться в комбинации, если это необходимо.

#### 2.3 Описание пакетного режима.

#### 2.3.1 Общие сведения.

В этом режиме радиомодем осуществляет пакетную передачу данных в соответствии с заложенными в него параметрами. Передача данных происходит без подтверждения приема, но с контролем ошибок и восстановлением ошибочных данных, если это возможно.

С точки зрения внешнего оборудования, система «прозрачна» для данных, но не все пакеты достигают цели. При этом никакой информации об успешной доставке пакета обратно не передается. Радиомодем можно условно представить в виде двух независимых устройств - для приема и передачи, за исключением информации о занятости эфирного канала данных.

После возникновения одного из событий для передачи данных радиомодем формирует пакет на передачу, содержащий данные, адресную и контрольную информацию. Пакет состоит из нескольких кадров (от 1 до 7), в каждом кадре от 1 до 31 байта данных и 16-ти битная контрольная сумма. Размер и количество кадров динамически изменяются в зависимости от длины данных. Все кадры побайтно

 $8<sup>8</sup>$ 

складываются операцией XOR (исключающее или), при этом получается дополнительный избыточный кадр (со своей контрольной суммой). Получившийся пакет сохраняется в буфере пакетов на передачу, и будет передан в эфир в соответствии с очередью пакетов. Радиомодем выходит в эфир только в случае свободного эфира (предусмотрена защита от коллизий).

Приемник принимает пакет, разбирает его кадровую структуру, и подсчитывает контрольные суммы кадров. Если сумма не совпадает для двух или более кадров, пакет признается неверным, и удаляется. Если сумма не совпадает у одного кадра, радиомодем восстанавливает его на основании данных избыточного кадра (обратным сложением по XOR). После чего декодированные данные передаются в последовательный порт.

Алгоритм коррекции данных рассчитан на импульсные (искровые) помехи. Особенности примененной схемы цифрового радиоканала таковы, что при наличии импульсных помех сигнал либо идеален по качеству, либо отсутствует совсем. Таким образом, либо пакет выходит из приемного радиомодема без ошибок, либо удаляется.

В режиме передачи данных в последовательный порт радиомодем управляется сигналом RTS по стандартным соглашениям для порта RS232 (если это установлено соответствующей перемычкой), за исключением режима конфигурации, в котором сигнал RTS игнорируется.

Этот режим работы требует, чтобы каждый радиомодем в сети имел собственный уникальный адрес.

#### 2.3.2 Адресное пространство.

Сетевой адрес радиомодема состоит из номера группы (gn) и персонального номера модема в группе (pn). Каждая из частей адреса имеет размер 1 байт. Группы являются изолированными друг от друга. Прямой обмен информацией может происходить только внутри группы, радиомодемы игнорируют сообщения, приходящие из других групп. Таким образом, можно создать 256 групп модемов по 256 модемов в каждой. Передача сообщений из группы в группу возможна только при использовании "сдвоенного" ретранслятора, состоящего из двух радиомодемов, логически принадлежащих к разным группам, но связанных по проводному последовательному интерфейсу.

2.3.3 Статическая маршрутизация сообщений.

При использовании статической маршрутизации, для определения адресата передачи радиомодем использует значения параметров в списках **tx**, rx и параметров **ta**, ra.

В простейшем случае, если требуется передать сообщение для всех модемов сети, устанавливается признак **ta**, если требуется принимать сообщение от любого модема в сети, устанавливается признак ra. При этом списки tx и rx игнорируются.

Если требуется передавать сообщения для модемов с определенными номерами, то их номера вносятся в список tx. Если необходимо принимать сообщения только от радиомодемов с определенными номерами, эти номера вносятся в список гх. Эти списки формируются на этапе конфигурирования и не могут динамически изменяться в процессе работы в основных режимах.

2.3.4 Динамическая маршрутизация сообщений (логическая адресация).

В этом режиме персональный номер радиомодема, которому адресовано сообщение, задается явно в виде первого байта текста сообщения. Этот первый байт должен добавляться в сообщение оборудованием, соединенным с радиомодемом (например, ЭВМ).

При использовании логической адресации, признак la устанавливается только у радиомодема, соединенного с ЭМВ, способной динамически изменять текст посылки. Все остальные радиомодемы, соединенные с периферийным оборудованием находятся в режиме статической маршрутизации, в их списки tx (<передача для номеров>) и rx (<прием от номеров>) должен быть внесен персональный номер радиомодема, соединенного с формирующей команды ЭВМ.

Модем, находящийся в режиме динамической адресации, игнорирует настройки режима адресации <передача всем> и список идентификационных номеров <передача для номеров>. В поле пакета <передача для номеров> вносится один номер, получаемый радиомодемом из входного потока данных в качестве первого байта сообщения. Формат эфирного сообщения в режиме логической адресации идентичен сообщению со списочной адресацией и одним номером в списке;

Если в режиме логической адресации требуется передача сообщения <всем> адресатам, в начале сообщения указывается номер <0>.

Ретрансляция пакетов, отправленных модемом, работающим в режиме динамической адресации, ничем не отличается от ретрансляции пакетов с одним номером в списке <передача для номеров>.

#### 2.4 Описание потокового режима (для версий 4.xx, 5.xx и 6.xx)

2.4.1 Общие сведения.

В этом режиме радиомодем осуществляет потоковую передачу данных в формате, определяемом внешним устройством. Радиомодем не подсчитывает контрольных сумм, и не осуществляет никакой коррекции передаваемых данных. Соответственно, в принимаемых данных могут быть ошибки вида:

- искажение передаваемого байта (89% от всех ошибок искажения);

- вставка нулевого байта (5.5% от всех ошибок искажения);
- вырезка байта данных (5.5% от всех ошибок искажения):

- прием части пакета с обрезкой конца (сильные помехи);

- полная потеря пакета (сильные помехи);

Указаны теоретические расчетные значения для варианта, когда данные передаются по последовательному порту непрерывно, без пауз, за все время нахождения в режиме передачи.

Адресация также полностью определяется внешним устройством.

Максимальная длина пакета, передаваемого в потоковом режиме, ограничена несколькими факторами, и составляет приблизительно 1000-1500 байт.

Управление радиомодемом в потоковом режиме осуществляется в двух вариантах: сигналом RTS или включением передачи по наличию данных в буфере последовательного порта.

#### 2.4.2 Включение передачи сигналом RTS (rc+).

Уровень сигнала RTS для включения режима передачи задается в конфигурации параметром r1. Для варианта r1-: -12v - режим приема, +12v - режим передачи (соответственно, логический уровень «1» - прием, «0» - передача), для варианта rl+ - наоборот.

В эфир передаются только те данные, которые были поданы на последовательный порт после включения режима передачи. Если по каким либо причинам после перехода в режим передачи в последовательном порту нет данных, передающий радиомодем передает в эфир признак отсутствия данных, занимая при этом эфир. При этом принимающий радиомодем в последовательный порт ничего не выводит (в случае эфирных помех может быть выдан нулевой байт).

Если скорость работы последовательного порта на передающем радиомодеме больше эфирной, то данные будут накапливаться в буфере. Радиомодем будет передавать данные в эфир до исчерпания буфера, даже если сигнал RTS будет снят. Проверка сигнала RTS осуществляется только по исчерпанию буфера последовательного порта.

2.4.3 Включение передачи по наличию данных в буфере последовательного порта (гс-).

Радиомодем переходит в режим передачи по наличию хотя бы одного байта в буфере. Для порта RS232 режим включения передачи является приоритетным над приемом - даже если радиомодем в данный момент принимает сигнал из эфира, он немедленно переключится на режим передачи. Порт RS485 является симплексным, и этой возможности не предоставляет (радиомодем будет находиться в режиме приема до окончания пакета).

Радиомодем передает данные в эфир до исчерпания буфера, причем в потоке данных допускаются разрывы не более 7.5 мс (один байт для скорости 1200). В случае отсутствия данных, радиомодем заканчивает передачу и переходит в режим ожидания данных.

Задержка включения передатчика составляет менее одной миллисекунды, но передающий радиомодем обязан перед данными передать преамбулу для настройки приемного радиомодема. Длина преамбулы определяется параметром tp, и для значения по умолчанию (tp=24) составляет 20 миллисекунд. Данные, переданные за это время по последовательному порту в передающий радиомодем, накапливаются в буфере, и не теряются.

Задержка передачи данных через эфир равна сумме задержек на прием байта из последовательного порта в передающий радиомодем, передачи байта по эфиру, и передачи байта в последовательный порт на приемном радиомодеме, то есть для скорости порта 1200 бит/сек - около 23..30 миллисекунд.

Принимающий радиомодем после окончания данных может выдать несколько произвольных байт (шум). Это связано с методом распознавания наличия сигнала в эфире через количество битовых ошибок, количество которых нормируется параметром де.

#### 2.5 Режим ретрансляции сообщений.

В случае, когда не удается установить прямую радиосвязь между двумя точками сети, используется ретрансляция данных через промежуточные узлы. Любой радиомодем "Невод" может одновременно работать в пакетном режиме и режиме ретрансляции. При совмещении двух режимов. принимаемое по эфиру сообщение сразу ставится в очередь на передачу и одновременно выдается в последовательный порт. Таким образом, ретрансляция сообщения всегда происходит раньше, чем передается ответ оборудования, соединенного с модемом по последовательному интерфейсу (в случае, если принятая по эфиру информация инициирует ответ этого оборудования).

 $10$ 

Переход радиомодема в режим ретрансляции осуществляется при помощи установки признака **rt+**. Задержка ретрансляции сообщений определяется значением переменной **rt**. Задержка ретрансляции требуется в случае построения сети с древовидной структурой, чтобы задержать вещание одной ветви относительно другой (см. пример в приложении 1). Это увеличивает время передачи данных, но гарантирует отсутствие коллизий в эфире даже в случае отсутствия прямой связи между радиомодемами разных сегментов сети.

**При работе в потоковом режиме возможность ретрансляции отсутствует, как отсутствует и собственно возможность адресации модемов.** 

Теоретически, количество ретрансляторов в сети ограничивается только ее адресным пространством.

**При построении длинных цепочек ретрансляции, необходимо учитывать, что каждый из ретрансляторов сети одновременно должен физически принимать сигналы не более чем от 16 соседних ретрансляторов, участвующих в цепочке.** 

#### **2.6 Режим радиомаяка.**

В режиме радиомаяка изделие игнорирует любые приходящие по эфиру или проводному интерфейсу посылки. Этот режим предусмотрен для проведения обследования условий радиосвязи при проектировании сети, а также для упрощения настройки радиосети на местности.

Переход в режим маяка сообщений осуществляется установкой признака **pm**, а в режим маяка немодулированной несущей - установкой признака **pc**. Если маяк передает в эфир сообщения, его сигнал можно принимать при помощи другого радиомодема. В режиме передачи немодулированной несущей сигнал радиомаяка измеряется при помощи индикатора поля.

При работе в режиме маяка сообщений в эфир с пометкой "передача для всех" передаются сообщения следующего содержания:

#### **pn:<персональный номер маяка> #<порядковый номер посылки>**

#### Например: **pn:0A #B1**

После посылки с номером FF следует посылка с номером 00.

Периодичность посылок устанавливается при помощи параметра **pd**, длительность посылок несущей - **pl**. Если установлены признаки **pm** и **pc,** то сначала передается посылка несущей, а затем без паузы - текстовое сообщение.

#### **2.7 Режим кодирования передаваемой информации (для версий 7.хх)**

Радиомодемы с версией ПО 7.хх позволяют кодировать (шифровать) передаваемые данные с помощью 24-битного ключа. Включение режима кодирования осуществляется путем присвоения ненулевых значений параметрам **k0**, **k1** и **k2** (см п. 3.12).

#### **2.8 Режим конфигурирования.**

Режим конфигурирования предусмотрен для установки значений внутренних переменных таблицы параметров модема. Переход в этот режим осуществляется при замыкании клемм 7 и 8 контактной колодки. После установки и записи в энергонезависимую память параметров таблицы, перемычку следует удалить. При этом радиомодем выходит из режима конфигурирования и переходит в рабочий режим, определяемый значением переменных таблицы.

#### **При стационарном использовании радиомодемов, конфигурацию достаточно произвести только один раз перед монтажом изделия. В дальнейшем никаких дополнительных команд инициализации при установлении связи радиомодем не требует.**

Ниже подробно описан процесс подготовки радиомодема к работе, включая и процедуру конфигурирования.

#### **2.9 Настройка режимов работы (конфигурирование модема).**

Перед началом эксплуатации радиомодема, в подавляющем большинстве случаев требуется настройка режимов работы. Конфигурирование радиомодема осуществляется с помощью стандартного терминала, подключенного к последовательному порту. Терминал может поддерживать аппаратуру как RS232, так и RS485. Необходимо настроить терминал на поддержку режима последовательного порта 9600/8N1. Терминал и радиомодем следует соединять кабелем последовательного интерфейса до включения питания обоих устройств. Описание порядка подготовки радиомодема к работе см. п 2.1.

Для перехода в режим конфигурирования необходимо замкнуть контакты конфигурирования 7 и 8 на разъеме модема (при этом необязательно выключать питание модема). Радиомодем выдаст сведения о версии встроенного программного обеспечения, текущую конфигурацию и перейдет в режим ввода команд. Переход в режим конфигурации происходит до обработки входного потока команд, при этом входной буфер сбрасывается. Признаком работы в режиме конфигурирования служит знак ">" в

начале каждой строки на экране терминала. Любая командная строка должна заканчиваться символом возврата каретки (нажатием на Enter). Следует учитывать, что сам символ возврата каретки служит командой выдачи на экран текущей конфигурации (см п.3.7), поэтому двойное нажатие на клавишу Enter клавиатуры терминала приведет к последовательному выполнению двух команд - текущей команды и команды выдачи на экран текущих установок (учитывая предыдущую команду).

В случае, если команда введена и исполнена без ошибок, то ответной реакцией радиомодема почти во всех случаях (кроме описанных в пункте 3 команд <cr>,! и @) будет сообщение "ок", в противном случае на экран выводится сообщение об ошибке "error". При этом следует проверить правильность введенной команды и ее аргументов.

После установки требуемых значений всех необходимых параметров, следует сохранить таблицу конфигурации в энергонезависимой памяти радиомодема командой "@", после чего выйти из режима конфигурирования, разомкнув контакты 7 и 8 контактной колодки. Если текущие установки не будут сохранены командой "@", они будут иметь силу только до выключения питания устройства. После отключения питания эта конфигурация будет потеряна, и при последующей загрузке будет восстановлена последняя из сохраненных конфигураций.

#### Примечание:

Все используемые в таблице конфигурации числа и номера имеют шестнадцатеричное представление.

#### 2.10 Таблица конфигурации. Установки по умолчанию.

Таблица конфигурации представляет собой набор внутренних переменных радиомодема и их значений, определяющих режимы работы всего устройства. Подробное описание переменных соответствующих команд представлено в п.3.

Ниже приведена таблица конфигурации для версии 5.01 со стандартными значениями переменных "по умолчанию". Вызвать ее на экран стандартного терминала, подключенного к модему через последовательный интерфейс в режиме конфигурирования можно командой "!".

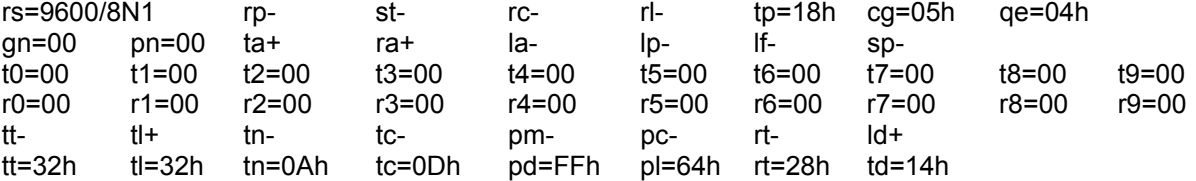

Таблица конфигурации для версий с Modbus представляет собой стандартную таблицу с дополнительной строкой номеров mx (только при mb+).

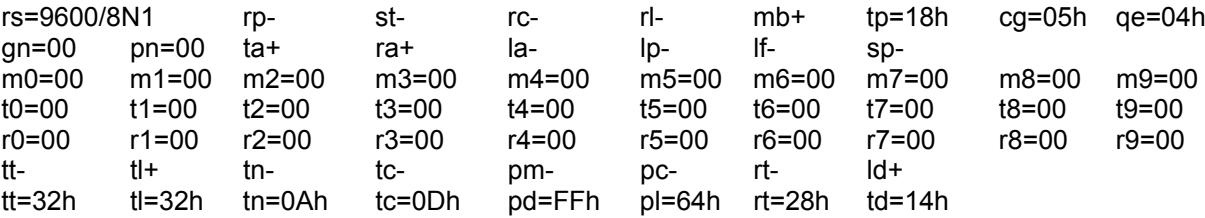

Таблица конфигурации для версий с синтезатором частоты (кроме версий 7.xx) представляет собой стандартную таблицу с дополнительной строкой вида "ch=NNh [XXh]", где NN шестнадцатеричный номер (начиная с 00) включенного частотного канала на прием и передачу из числа XX зашитых в память модема.

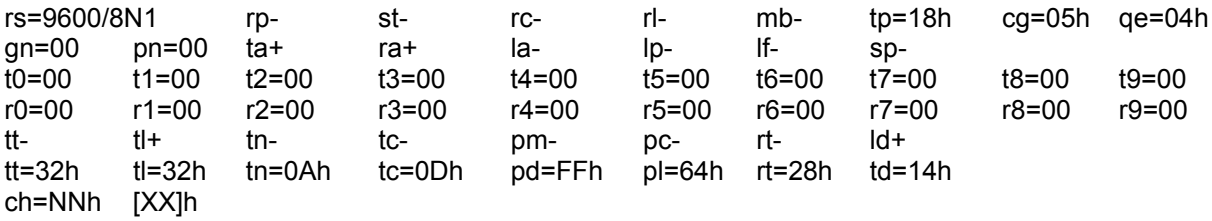

 $12$ 

Таблица конфигурации для версий 7.хх (со скоростью передачи по эфиру до 19200 бит/с) представляет собой стандартную таблицу с дополнительными параметрами работы. Строка «NO security key defined» означает, что режим кодирования выключен:

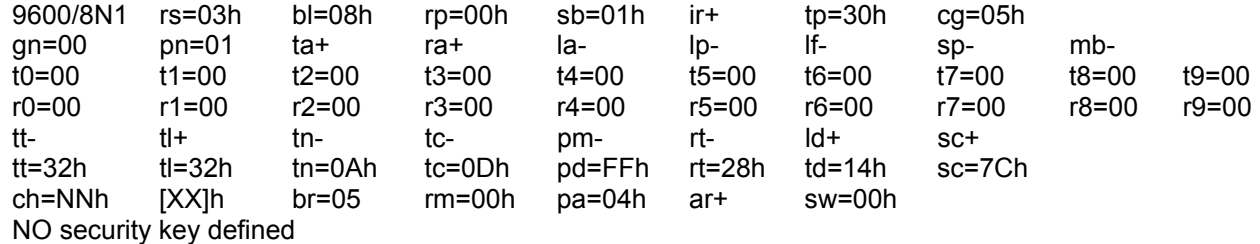

3. Команды модема

#### 3.1 Команда "!"

Назначение: настройка всех параметров "по умолчанию", включая идентификационный номер модема и скорость работы с последовательным портом;

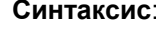

Ţ.

выводится таблица установок по умолчанию Отклик:

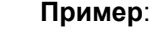

 $>1$ 

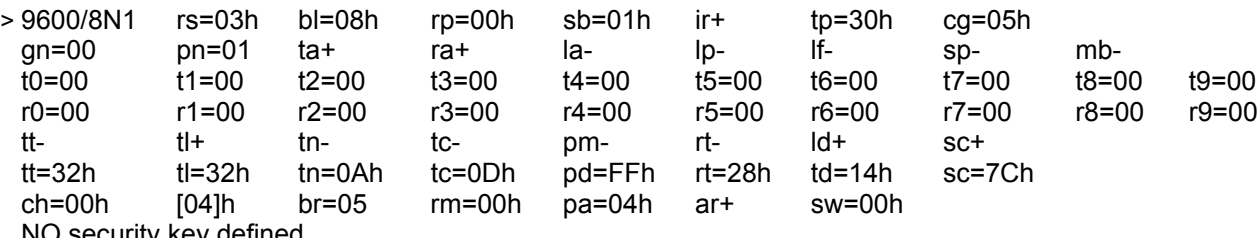

NO security key defined

#### 3.2 Команда "@"

Назначение: сохранение всех параметров в энергонезависимой памяти. Параметры восстанавливаются из энергонезависимой памяти в момент включения модема.

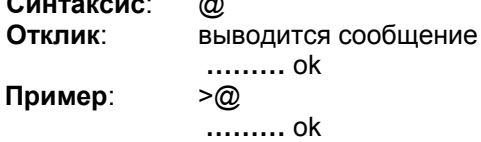

#### 3.3 Команда "\$"

Назначение: включение набора специальных параметров по умолчанию для работы с потоковым режимом (1200/8E1, st+).

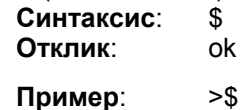

 $> 0k$ 

/\* установка параметров  $rs=1200$ .  $rb+$ .  $st+$ .

#### 3.4 Флаг "ar+" и "ar-" (для версий 7.xx)

Назначение: соответственно включение и выключение режима, разрешающего удаленное конфигурирование данного радиомодема.

Использовать этот режим рекомендуется с особой осторожностью и только Внимание: пользователям, имеющим достаточный навык работы с радиомодемами, т.к. в некоторых случаях отдельные команды могут приводить к потере связи с объектом и необходимости последующего местного конфигурирования.

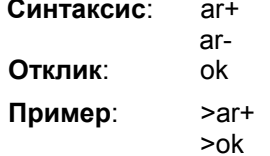

/\* включение режима удаленного конфигурирования данного радиомодема.

#### 3.5 Параметр "bl" (для версий 7.xx)

Назначение: установка длины байта в битах. Допустимые значения: 5, 6, 7, 8, 9 Синтаксис: bl=<шестнадцатеричное число> Отклик: ok

 $>$ bl=8 Пример:  $> 0k$ 

/\* установка длины байта 8 бит.

#### 3.6 Параметр "br" (для версий 7.xx)

Назначение: установка скорости работы по эфиру (в бит/с). Допустимые значения - 0 (1800), 1 (2400), 2 (4800), 3 (9600), 4 (14400), 5 (19200).

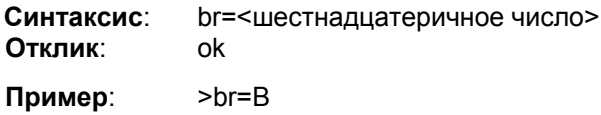

 $>o<sub>k</sub>$ /\* установка скорости работы по эфиру 19200 бит/с.

3.7 Команда "cr"

Назначение: выдача на экран текущей конфигурации в режиме терминала Синтаксис:  $<$ cr>

(символ перевода каретки, вводится нажатием клавиши Enter) Отклик: выводится таблица текущих установок модема

Пример:

 $\overline{\phantom{a}}$ 

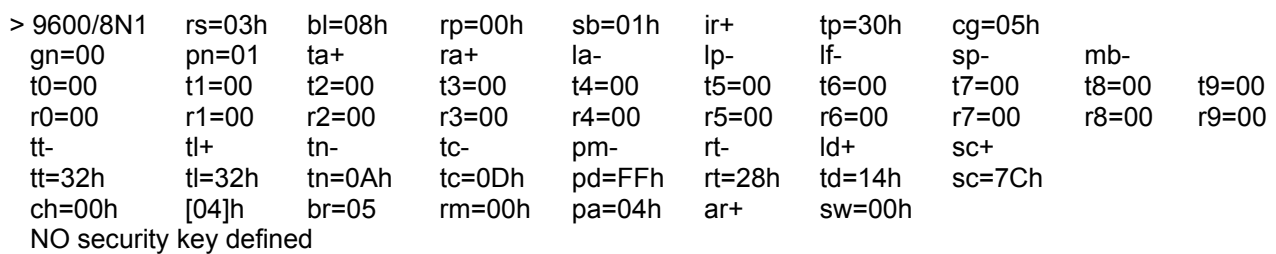

#### 3.8 Параметр "ch=NN [XX]" (для версий 4.61, 6.01, 6.51 и 7.xx)

Назначение: установка на прием и передачу шестнадцатеричного номера задействованного частотного канала из числа зашитых в память модема. Число XX, ука занное рядом в квадратных скобках, показывает количество частотных каналов для данной версии, начиная с номера ch=0.

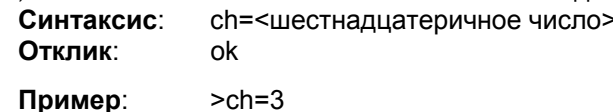

 $>o<sub>k</sub>$ /\* выбор 3-го частотного канала.

#### 3.9 Параметр "cq=NN"

Назначение: установка защитного времени разворота передатчика на порту RS485, в условных единицах по 10 миллисекунд. Служит для обеспечения симплексного режима. Радиомодем включает передатчик RS485 только после прохождения интервала защитного времени после приема последнего байта из канала RS485.

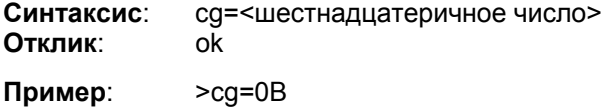

 $> 0k$ 

/\* установка зашитного времени разворота равным 120 мс.

14

#### 3.10 Параметр "qn=AB"

Назначение: присвоение радиомодему группового номера. Допустимый диапазон номеров: 00-FF Синтаксис: gn=<шестнадцатеричное число> Отклик: nk.

Пример:  $>$ gn=2 $E$  $> 0k$ 

/\* присвоение модему номера 2Е

#### 3.11 Флаг "ir-" и "ir+" (для версий 7.xx)

Назначение: установка управления режимом передачи с помощью сигнала RTS и игнорирование сигнала RTS соответственно.

Синтаксис: ir $ir+$ Отклик: ok

Пример:  $\frac{1}{2}$  $> 0k$ 

/\* установка управления режимом передачи с помощью сигнала RTS.

#### 3.12 Параметры кодирования "k0=AA", "k1=BB", "k2=СС" (для версий 7.хх)

Назначение: режим кодирования передаваемой информации включается путем присвоения данным параметрам ненулевых значений. Допустимый диапазон: 01-FF. Значения этих параметров образуют составной ключ режима кодирования. На всех радиомодемах, обменивающихся информацией друг с другом, составной ключ должен быть идентичен. При включении данного режима выводимая таблица конфигурации заканчивается строкой «security key defined».

Для отключения данного режима необходимо присвоить всем параметрам значение 00.

Синтаксис: k0=<шестнадцатеричное число>

k1=<шестнадцатеричное число> k2=<шестнадцатеричное число>

Отклик: /после каждого ввода/ ok

Пример:  $> k0 = 11$  $> 0k$  $> k1 = 0A$  $> 0k$  $> k2 = 2E$  $> 0k$ 

/\*присвоение определенных значений параметрам кодирования.

#### 3.13 Флаг "la+" и "la-"

Назначение: соответственно включение и выключение режима логической адресации при передаче сообщений. В этом режиме игнорируется настройка режима адресации <передача всем> и список идентификационных номеров <передача для номеров>. В поле пакета <передача для номеров> вносится один персональный номер в ASCII-коде в шестнадцатеричном формате, получаемый радиомодемом из входного потока данных в качестве первых 2 байт сообщения. Если сообщение содержит менее 3 байт (то есть только 2 байта номера), или номер не удалось декодировать (2 байта содержат символы не из диапазона 0. F), сообщение не будет передано в эфир. При этом разбор следующего сообщения начнется со следующего байта (3-го). Формат эфирного сообщения в режиме логической адресации идентичен сообщению со списочной адресацией и одним номером в списке. Например, если передается сообщение start на модем с адресом FA, то для режима логической адресации сообщение должно выглядеть следующим образом: FAstart.

Если в режиме логической адресации требуется передача сообщения <всем> адресатам, в начале сообщения указывается номер <00>.

Для всех адресных режимов: проверка на совпадение номеров производится по максимальным критериям: если в сообщении есть список номеров <передача для номеров>, будет произведено сравнение списка в сообщении с локальным номером радиомодема; если выключен режим <прием от всех>. будет произведено сравнение номера удаленного модема со списком номеров <прием от номеров>. Сообщение принимается только в случае совпадения всех условий.

Синтаксис: la+  $|a -$ Отклик:  $nk$ Пример:  $>1a+$  $> 0k$ /\*установка режима логической адресации

#### 3.14 Флаг "ld+" и "ld-"

Назначение: включение и отключение светодиодных индикаторов на плате радиомодема. При использовании автономного питания модема для снижения энергопотребления можно отключать светодиодные индикаторы. В этом случае потребляемый ток снижается в среднем на 15-20 мА.

Синтаксис: Id+  $Id$ -Отклик: ok Пример:  $>$ ld- $> 0k$ 

/\* отключение светодиодных индикаторов.

#### 3.15 Флаг "If+" и "If-"

Назначение: соответственно включение и выключение режима добавления перевода строки (<If>) после перевода каретки (<cr>). Рекомендуется при передаче текстовых строк на терминал. Не рекомендуется при использовании оконечного оборудования на интерфейсе RS485, быстро реагирующего на  $<$ сг>.

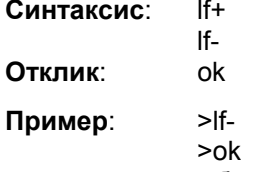

/\*отключение режима добавления символа перевода строки после символа перевода каретки

#### 3.16 Флаг "lp+" и "lp-"

Назначение: соответственно включение и выключение печати номера удаленного модема перед сообщением. Режим имеет смысл в режиме логической адресации либо при отладке.

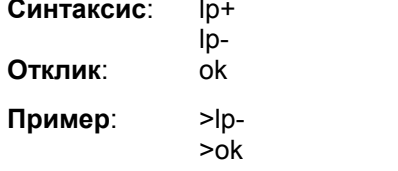

/\* отключение режима печати номера удаленного модема

#### 3.17 Флаг "mb+" и "mb-" (для версий с Modbus)

Назначение: соответственно включение и выключение режима анализа пакетов шины Modbus. При включении режима модем анализирует первый байт пакета, который представляет собой логический адрес устройства в сети Modbus. Принятый по проводному интерфейсу пакет передается в эфир, если логический номер устройства совпадает с одним из номеров в списке тх. Таким образом, радиомодем Невод в режиме поддержки протокола Modbus пропускает в эфир и принимает из эфира только те посылки, первым байтом в которых является один из адресов m0...m9.

При включении режима анализа пакетов Modbus в таблице конфигурации добавляется еще одна строка:

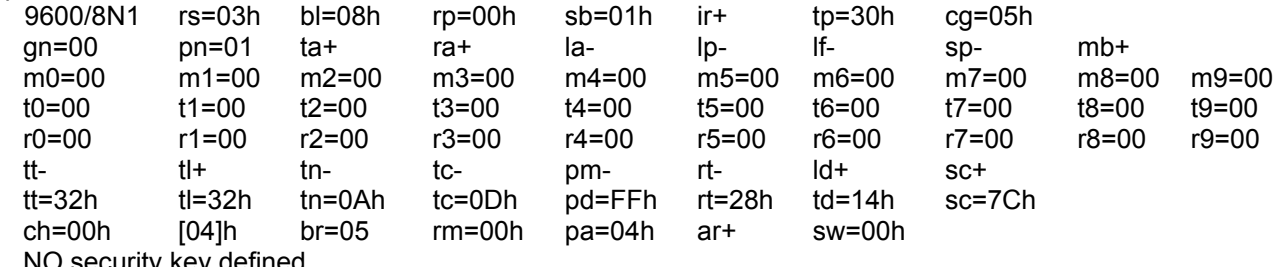

NO security key defined

#### 3.18 Параметр "mx=AB" (для версий с Modbus)

Назначение: занесение в список mx адресов удаленных Modbus-устройств, обмен с которыми должен осуществляться по радиоэфиру. Предусмотрено 10 ячеек, ячейка определяется номером после буквы <m>. Допустимый диапазон: 0...9. Для стирания номера из ячейки необходимо записать в нее номер 00. Если список пуст, ни один Modbus-пакет не будет передан в эфир. Таким образом, радиомодем Невод в режиме поддержки протокола Modbus пропускает в эфир и принимает из эфира только те посылки, первым байтом в которых является один из адресов m0...m9.

Синтаксис: m<номер> = < шестнадцатеричное число> Отклик: ok

 $>m5=0A$ Пример:

 $> 0k$ 

/\* установка в списке "передача для номеров" параметра m5 равным номеру удаленного Modbusустройства ОА.

#### 3.19 Флаг "рс+" и "рс-" (для версий 4.хх, 5.хх, 6хх)

Назначение: соответственно включение и выключение режима маяка несущей. Если одновременно включены маяк сообщений и маяк несущей, они будут работать последовательно. Первым включится маяк несущей, за ним, без паузы - маяк сообщений.

Синтаксис:  $pc+$ pc-Отклик: ok Пример:  $>pc+$  $\overline{\mathsf{b}}$ 

/\*включение режима маяка несущей.

#### 3.20 Параметр "pd=NN"

Назначение: установка времени между посылками маяков в единицах по 10 миллисекунд. Синтаксис: pd=<шестнадцатеричное число> Отклик: ok

Пример:  $\text{Pnd}=64$  $> 0k$ 

/\*установка периодичности посылок 1 с.

#### 3.21 Параметр "pl=NN" (для версий 4.xx, 5.xx, 6.xx)

Назначение: установка времени передачи несущей в единицах по 10 миллисекунд. Синтаксис: pl=<шестнадцатеричное число> Отклик: ok

Пример:  $>$ pl=128  $> 0k$ 

/\*установка длительности посылок несущей равной 2 с.

#### 3.22 Флаг "pm+" и "pm-"

Назначение: соответственно включение и выключение режима маяка с передачей тестового сообщения в эфир. Сообщение содержит персональный номер маяка и последовательный номер  $\cos$ бщения в формате < pn:AB #NN >.

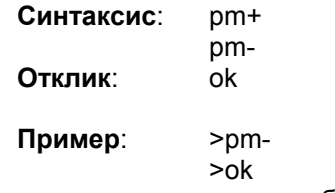

/\*отключение режима маяка сообщений.

#### 3.23 Параметр "pn=AB"

Назначение: присвоение радиомодему персонального номера. Персональный номер используется для управления адресацией в радиосети. Если номер не присвоен (равен нулю), радиомодем не будет производить передачу и прием пакетов из эфира. В случае приема пакета от радиомодема с совпадающим номером, пакет игнорируется. Допустимый диапазон номеров: 00-FF.

Синтаксис: pn=<шестнадцатеричное число> Отклик: ok

Пример:  $>pn=AB$  $>$ ok

/\* присвоение модему номера А8

#### 3.24 Параметр "qe=NN" (для версий 4.xx, 5.xx, 6.xx)

Назначение: установка максимального количества битовых ошибок при приеме из эфира. Если количество ошибок превышает указанный предел, радиомодем выходит из режима приема. Значение по умолчанию: 4. Меньшие значения требуют лучшего качества сигнала, большие значения заставляют радиомодем длительно слушать эфир в случае помех.

Синтаксис: qe=<шестнадцатеричное число> Откпик: ok

Пример:  $>q_{e=5}$  $> 0k$ 

/\*установка максимального количества ошибок при приеме из эфира равного 5.

#### 3.25 Флаг "ra+" и "ra-"

Назначение: соответственно включение и выключение режима адресации <прием от всех>. При включенном режиме список идентификационных номеров <прием от номеров> игнорируется.

Синтаксис: га+ ra-Откпик: ok Пример:  $\overline{\phantom{1}}$  $>$ ok

/\*установка режима «прием от всех»

#### 3.26 Флаг "rc+" и "rc-" (для версий 4.хх. 5.хх. 6.хх)

Назначение: для потокового режима: установка управления режимом передачи с помощью сигнала RTS и по наличию данных в буфере соответственно.

Синтаксис:  $rc+$  $rc -$ 

Отклик: ok Пример:  $>r<sub>C+</sub>$  $> 0k$ 

/\* установка управления режимом передачи с помощью сигнала RTS.

#### 3.27 Флаг "rl+" и "rl-" (для версий 4.xx, 5.xx, 6.xx)

Назначение: для потокового режима: установка включения режима передачи данных по высокому и по низкому уровню сигнала RTS соответственно.

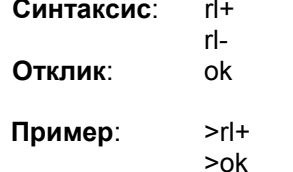

/\* установка включения режима передачи данных по высокому уровню сигнала RTS.

#### 3.28 Флаг "rm=NN" (для версий 7.xx)

Назначение: установка интервала печати значения уровня сигнала и ошибки принимаемого сигнала в условных единицах по 10 миллисекунд. Значения уровней указываются так же в условных единицах. Режим используется для отладки радиоканала. Если установлено значение гт=00, режим печати выключен.

Синтаксис: rm=<число> Отклик: ok

Пример:  $>$ rm=64  $> 0k$ 

/\* установка интервала печати, равного 1 с.

#### 3.29 Флаг "rp+" и "rp-"

#### (для версий 4.xx, 5.xx, 6.xx)

Назначение: включение и выключение бита четности (parity). Соответственно: even (режим 8E1) или none (режим 8N1). В режиме конфигурирования бит четности всегда отсутствует (режим 8N1).

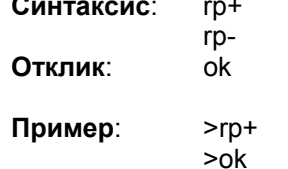

/\*включение бита четности.

#### (для версий 7.хх)

Назначение: установка контрольного бита четности:  $0 - H$  $1 -$  по нечетности (odd) 2 - по четности (even) Синтаксис: rp=<число> Отклик: ok Пример:  $>$ rp=0

 $> 0k$ 

/\*отключение бита четности.

#### 3.30 Параметр "rs=AB"

Назначение: установка скорости работы с последовательным портом в режиме передачи данных. Допустимые варианты скорости

а) для версий 7.хх: 0 (1200), 1 (2400), 2 (4800), 3 (9600), 4 (14400), 5 (19200), 6 (28800), 7 (38400), 8 (57600), 9 (115200);

б) для остальных версий: 12 (1200), 24 (2400), 48 (4800), 96 (9600), 19 (19200), 38 (38400).

В режиме конфигурирования всегда используется скорость 9600.

Синтаксис: rs=<скорость обмена> Отклик: ok

Пример:  $>$ rs=5  $>$ nk

/\*установка для радиомодема версий 7.хх скорости работы порта 19200 бит/с

#### 3.31 Флаг "rt+" и "rt-"

Назначение: соответственно включение и выключение режима ретрансляции сообщений (статическая маршрутизация). В этом режиме, если модем принимает сообщение для другого модема, принятое сообщение посылается в эфир со служебной информацией, заложенной в модемретранслятор. Если модем-ретранслятор работает в режиме логической адресации, ретранслированное сообщение будет послано на тот же номер, что и исходное сообщение. В случае приема сообщения, предназначенного модему-ретранслятору, оно выдается в последовательный порт. В любом случае до ретрансляции сообщение проверяется по таблице «прием от номеров».

В эфир передается копия принятого сообщения, за исключением персонального номера передающего модема.

Таблица «передача для номеров» не модифицируется. Сообщение «подписывается» собственным номером для исключения обратной ретрансляции. Если длина цепочки превышает 15 ретрансляторов, то 16-тый ретранслятор заменяет в посылке первый номер в списке транзитных модемов на свой собственный персональный номер; 17-ый ретранслятор заменяет второй номер в этом списке и т. д. Во избежание "циклической ретрансляции" цепочки следует строить таким образом, чтобы 16-ый ретранслятор физически не принимал сообщения 1-ого, 17ый - 1-ого и 2-ого и т.д. При соблюдении этих условий, длина цепочек ретрансляторов не ограничена.

Синтаксис: rt+  $rt-$ Отклик: ok Пример:  $>rt+$  $>$ ok

/\*установка режима ретрансляции сообщений

#### 3.32 Параметр "rt=NN"

Назначение: установка времени задержки ретрансляции после окончания приема пакета в условных единицах по 10 миллисекунд. Задержка требуется при ретрансляции сообщений, превышающих длину одного пакета (то есть передающихся несколькими последовательными пакетами). Время по умолчанию -400 миллисекунд.

Синтаксис: rt=<шестнадцатеричное число> (NN-задержка в десятках миллисекунд) Отклик: ok

Пример:  $>rt=0A$  $> 0k$ 

/\* установка времени задержки 100 мс

#### 3.33 Параметр "rx=AB"

Назначение: занесение в список идентификационных номеров <прием от номеров> номера удаленного модема. Предусмотрено 10 ячеек, ячейка определяется номером после буквы <г>. Допустимый диапазон: 0..9. Для стирания номера из ячейки необходимо записать в нее номер 00. Если список пуст и режим <прием от всех> выключен, радиомодем не будет принимать пакеты;

Синтаксис: r<номер> = <шестнадцатеричное число> Отклик: ok Пример:  $> r2 = D8$ 

 $> 0k$ 

/\* установка в списке "прием от номеров" параметра г2 номеру удаленного модема D8

#### 3.34 Параметр "sb=AB" (для версий 7.xx)

Назначение: установка количества стоп-бит. Допустимые значения: 1, 2 Синтаксис: sb=< число > Отклик: ok

Пример:  $>$ sb=1  $> 0k$ 

/\*установка 1 стоп-бита

#### 3.35 Флаг "sc+" и "sc-" (для версий 7.xx)

Назначение: соответственно включение и выключение режима использования специального символа (в ACSII кодах) для команд управления.

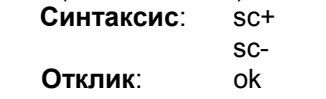

Пример:  $>SC+$  $> 0k$ 

/\* включение режима использования специального символа

#### 3.36 Параметр "sc=NN" (для версий 7.xx)

Назначение: установка значения специального символа (в ACSII кодах). Синтаксис: sc=<шестнадцатеричное число> Отклик: ok

Пример:  $>$ sc=7 $C$ 

 $> 0k$ 

/\*установка символа вертикальной черты в качестве специального символа.

#### 3.37 Флаг "sp+" и "sp-"

Назначение: соответственно включение и выключение режима контроля эфира. В этом режиме радиомодем игнорирует номер группы, списки «прием от номеров» и «передача для номеров». распечатывает номер удаленного модема, список «передача для номеров» из сообщения, список «транзитные модемы», и само декодированное сообщение. Радиомодемы версий 7.xx дополнительно распечатывают уровень сигнала RSSI (Received Signal Strength Indicator). Режим предназначен для отладки передачи данных или параллельного контроля эфира, и никак не влияет на другую работу модема (передача, прием, ретрансляция сообщений).

Сообщения, принятые из эфира, распечатываются с ключевым словом «rspy», сообщения, переданные в эфир - с ключевым словом «tspy».

Сообщения, предназначенные для передачи в эфир, распечатываются перед помещением в буфер сообщений для передачи. Собственно передача сообщения будет осуществлена позже, по мере освобождения эфира.

Пример распечатки контроля эфира:

#### (для версий 4.хх, 5.хх, 6.хх)

rspy qn=01 pn=01 to:04 tr:no dc=05 data:test

# (для версий 7.хх) RSSI=1B,FF-R Spy qn=01 pn=01 to:04 tr:no dc=05 data:test

Обозначения:

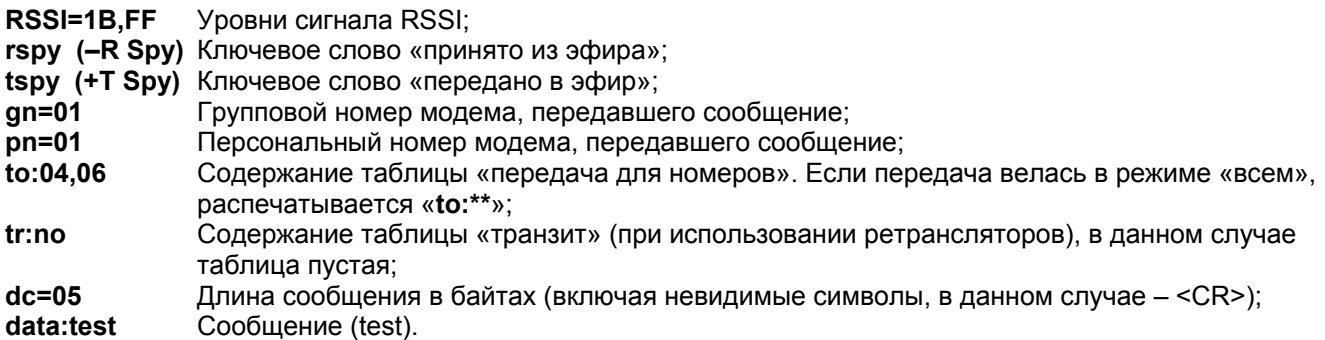

Уровни сигнала RSSI указаны в условных единицах в шестнадцатеричной системе счисления и означают следующее.

Первое число после знака равенства соответствует уровню мощности принимаемого сигнала (-R Spy) или передаваемого сигнала (+T Spy). Допустимые значения: от 1В (минимально возможный уровень сигнала) до 45 (максимальный уровень сигнала).

Второе число соответствует отклонению по частоте принимаемого или передаваемого сигнала от номинального значения (в каждом частотном канале). Диапазон значений: от -80 до 7F (или от -128 до +127 в десятичной системе счисления). Нулевому отклонению соответствует значение FF. Допустимые значения отклонений: от FA до 05.

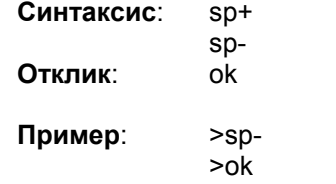

/\*отключение режима контроля эфира

#### 3.38 Флаг "st+" и "st-" (для версий 4.xx, 5.xx, 6.xx)

Назначение: включение и отключение потокового режима. Эфирный формат не совпадает с пакетным режимом работы радиомодема, так как определяется внешним устройством. Включенный потоковый режим является приоритетным над пакетным режимом. При включенном потоковом режиме в таблице конфигурации радиомодема показываются только используемые в потоковом режиме параметры.

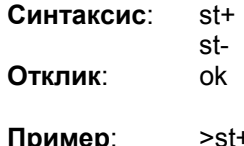

 $> 0k$ /\*включение потокового режима.

#### 3.39 Параметр "sw=NN"

Назначение: слово состояния модема - содержит побитное описание аппаратных неисправностей, найденных во время автотеста при включении питания. Если sw=00, неисправностей не обнаружено. Параметр sw является справочным и не изменяется.

#### 3.40 Флаг "ta+" и "ta-"

Назначение: соответственно включение и выключение режима адресации <передача всем>. При включенном режиме список идентификационных номеров <передача для номеров> игнорируется.

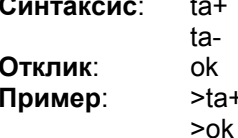

/\*установка режима «передача для всех»

#### 3.41 Флаг "tc+" и "tc-"

Назначение: соответственно включение и выключение режима передачи "по специальному символу" (по умолчанию <cr>). Специальный символ передается вместе с сообщением.

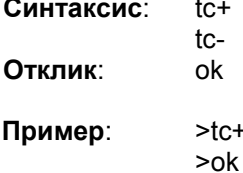

/\* включение режима передачи данных "по специальному символу"

#### 3.42 Параметр "tc=NN"

Назначение: установка значения специального символа. По умолчанию <cr> (0x0D). Несколько условий для включения режима передачи может использоваться одновременно. Передача пакета начнется по срабатыванию любого из условий.

Синтаксис: tc=<шестнадцатеричное число> Отклик: ok

Пример:  $>$ tc=0D

 $> 0k$ 

/\*установка в качестве специального символа перевода каретки, завершающего текст сообщения. После его появления сообщение будет передано в эфир

#### 3.43 Параметр "td=NN"

Назначение: установка времени задержки между выходами модема в эфир в условных единицах по 10 миллисекунд. Требуется для того, чтобы приемный модем успел обработать сообщение до начала передачи следующего сообщения. Время по умолчанию - 0х14 (200 миллисекунд).

 $22$ 

Радиомодем "Невод-5". Руководство пользователя

Обе задержки (rt и td) требуются при ретрансляции сообщений, превышающих длину одного пакета (то есть передающихся несколькими последовательными пакетами). Если пакеты короткие, задержки можно уменьшить. В любом случае для работы в режиме ретрансляции rt должно быть больше td, чтобы ретранслирующий модем не выходил в эфир, пока не закончится передача всех сообщений от передатчика.

Минимальное значение td для работы в системах с ретрансляцией сообщений - 100 миллисекунд. В системах без ретрансляции сообщений - 50 миллисекунд.

Синтаксис: td=<шестнадцатеричное число>

(NN-задержка в десятках миллисекунд) ok

Отклик:

Пример:  $>td=0A$  $> 0k$ 

/\*установка времени задержки 100 мс

#### 3.44 Флаг "tl+" и "tl-"

Назначение: включение и выключение режима передачи "по таймауту после последнего байта". Синтаксис:  $H +$ 

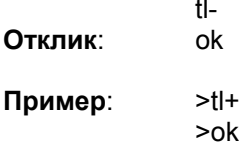

/\*включение режима передачи "по таймауту после последнего байта".

#### 3.45 Параметр "tl=NN"

Назначение: установка значения таймаута для режима передачи "по таймауту после последнего байта", в условных единицах по 10 миллисекунд. Таймаут подсчитывается с момента появления последнего байта в приемном буфере последовательного порта.

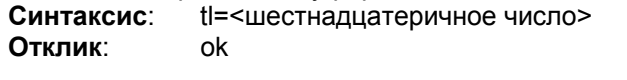

Пример:  $>$ tl=32  $> 0k$ 

/\*установка таймаута равного 0,5 с.

#### 3.46 Флаг "tn+" и "tn-"

Назначение: соответственно включение и выключение режима передачи "по количеству байт". Синтаксис:  $tn+$ 

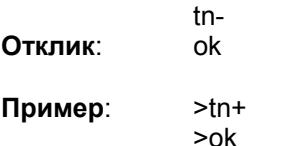

/\* включение режима передачи "по количеству байт".

#### 3.47 Параметр "tn=NN"

Назначение: установка значения количества байт для режима передачи "по количеству байт". Если объем данных в буфере последовательного интерфейса превысил 170 байт, радиомодем самостоятельно передаст сообщение длиной 170 байт независимо от включенных режимов передачи.

Синтаксис: tn=<шестнадцатеричное число> Откпик: ok

Пример:  $>tn=10$ 

 $> 0k$ 

/\* установка количества байт в буфере равным 16.

#### 3.48 Параметр "tp=NN"

Назначение: установка количества бит в преамбуле пакета. Рекомендуемое значение: 18. Меньшие значения уменьшают чувствительность радиомодема, большие значения уменьшают эффективность использования радиоканала.

Синтаксис: tp=<шестнадцатеричное число> Отклик: ok

Пример:  $>$ tp=20  $>o<sub>k</sub>$ 

/\*установка 32 бит в преамбуле пакета.

#### 3.49 Флаг "tt+" и "tt-"

Назначение: соответственно включение и выключение режима передачи "по таймауту". Синтаксис:  $tt+$ 

tt-Отклик: ok

Пример:  $> t t +$  $> 0k$ 

/\*включение режима "передача по таймауту".

#### 3.45 Параметр "tt=NN"

Назначение: установка значения таймаута для режима передачи "по таймауту", в условных единицах по 10 миллисекунд. Таймаут подсчитывается с момента появления первого байта в приемном буфере последовательного порта.

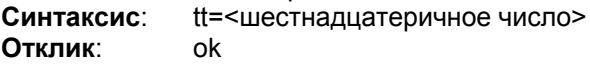

Пример:  $>$ tt=14  $> 0k$ 

/\* установка таймаута 200 мс

#### 3.51 Параметр "tx=AB"

Назначение: занесение в список идентификационных номеров <передача для номеров> номера удаленного модема. Предусмотрено 10 ячеек, ячейка определяется номером после буквы <t>. Допустимый диапазон: 0..9. Для стирания номера из ячейки необходимо записать в нее номер 00. Если список пуст, радиомодем переходит в режим <передача всем>.

Синтаксис: t<номер> = < шестнадцатеричное число> Отклик: ok

 $>t5=0A$ Пример:  $> 0k$ 

/\* установка в списке "передача для номеров" параметра t5 номеру удаленного модема ОА

#### 4. Описание программы конфигурации радиомодемов

#### 4.1 Общие сведения

Программа предназначена для определения текущих настроек работы радиомодема и их изменения при конфигурировании сети.

Возможна работа со всеми версиями ПО радиомодемов Невод-5. Для каждой версии отображается свой набор параметров. Некоторые пункты меню могут быть неактивны или не используются.

Возможно считывание и изменение настроек:

а) радиомодема, подключенного непосредственно к СОМ-порту;

б) удаленного радиомодема, с которым установлена связь с помощью непосредственно подключенного радиомодема;

в) из сохраненного ранее файла.

#### 4.2 Работа с программой

#### 4.2.1 Начало работы

При запуске программы на экране отображается программная панель, представленная на рис.1. Панель имеет вкладки: «Общие», «Адресация», «Управление передачей», «Дополнительно», «Терминал» и «Тест».

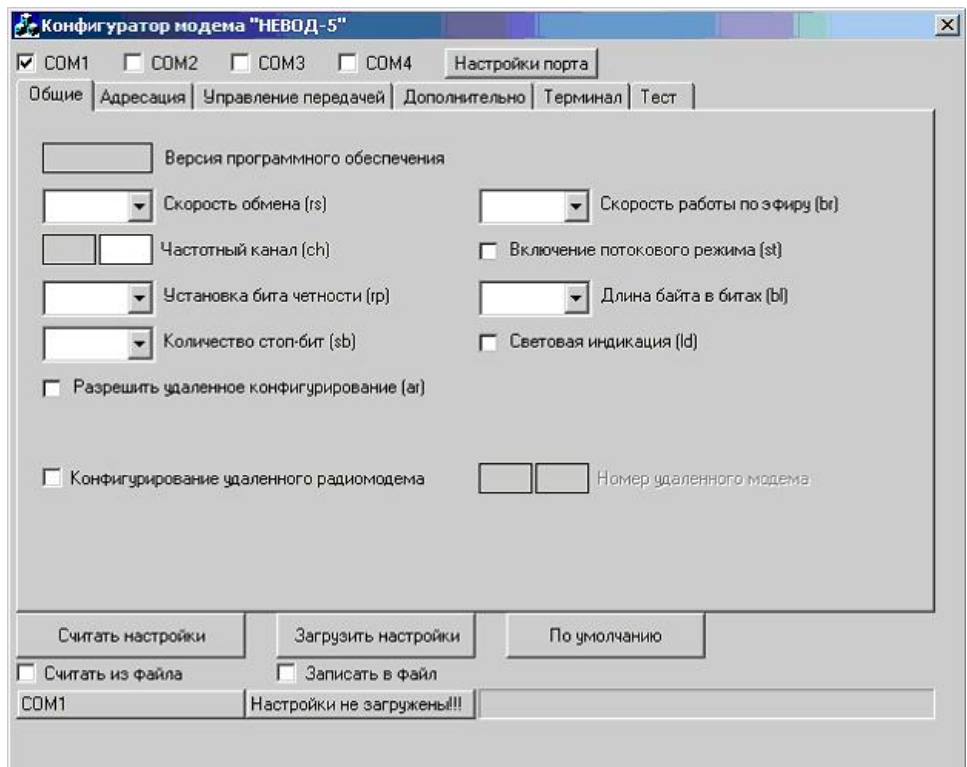

Рис.1 Диалоговое окно программы

4.2.2 Считывание настроек.

а) Для радиомодема, подключенного непосредственно к СОМ-порту.

В верхней части программной панели необходимо выбрать номер последовательного порта, к которому подключен радиомодем (по умолчанию указан COM1), и установить настройки порта, нажав соответствующую кнопку на панели. Если при этом выбрать режим «по умолчанию», устанавливается настройка, используемая в режиме конфигурирования: скорость 9600 бит/с, длина посылки 8 бит, отсутствие бита четности. 1 стоп-бит. Далее, необходимо нажать кнопку «Считать настройки».

б) Для удаленного радиомодема.

Для считывания настроек работы удаленного радиомодема, необходимо сначала считать настройки радиомодема, подключенного к СОМ-порту, затем во вкладке «Общие» включить флажок «Конфигурирование удаленного радиомодема» и, указав номер удаленного модема, нажать кнопку «Считать настройки».

#### в) Из ранее сохраненного файла.

В нижней части программной панели необходимо установить флажок «Считать из файла» и нажать кнопку «Считать настройки». При этом программа открывает стандартное окно «Открыть файл».

#### 4.2.3 Изменение настроек

Числовые параметры можно изменить методом выбора из списка или записью числа в десятичной форме в соответствующее поле. При этом, рядом с ним в неактивном поле серого цвета введенное число отображается в шестнадцатеричной системе счисления.

При попытке введения числа выше допустимого диапазона вводится максимально возможное для данного параметра число.

Для установки всех параметров в состояние "по умолчанию", необходимо нажать соответствующую кнопку в нижней части программной панели.

Режим удалённого конфигурирования рекомендуется использовать с особой осторожностью и только пользователям, имеющим достаточный навык работы с радиомодемами, т.к. в некоторых случаях отдельные команды могут приводить к потере связи с объектом и необходимости последующего местного конфигурирования.

#### 4.2.4 Загрузка настроек

Загрузка измененных настроек в радиомодем производится нажатием кнопки «Загрузить настройки».

При работе с удаленным радиомодемом настройки сразу же сохраняются в его энергонезависимой памяти.

В случае загрузки настроек в радиомодем, подключенный непосредственно к СОМ-порту, программа дополнительно спрашивает о необходимости их сохранения в энергонезависимой памяти.

При выборе «Записать в файл» нажатие кнопки «Загрузить настройки» активирует стандартное окно «Сохранить как».

#### 4.3 Описание вкладок программы

Все параметры настроек радиомодема функционально сгруппированы и размещены на нескольких вкладках. Буквенное обозначение параметров, указанное в скобках, соответствует их обозначению в таблице конфигурации, выводимой на экран в режиме терминала.

4.3.1 Вкладка «Общие»

На этой вкладке (см. рис.2) отображается версия программного обеспечения радиомодема, параметры его последовательного порта, скорость работы по эфиру и номер частотного канала. Так же здесь возможно отключить светодиоды для снижения энергопотребления при работе от автономного питания.

Для необходимости изменения параметров удаленного радиомодема на этой вкладке включается флажок «Конфигурирование удаленного радиомодема» и указывается его номер.

Для того чтобы данный радиомодем можно было удаленно конфигурировать, необходимо включить флажок «Разрешить удаленное конфигурирование».

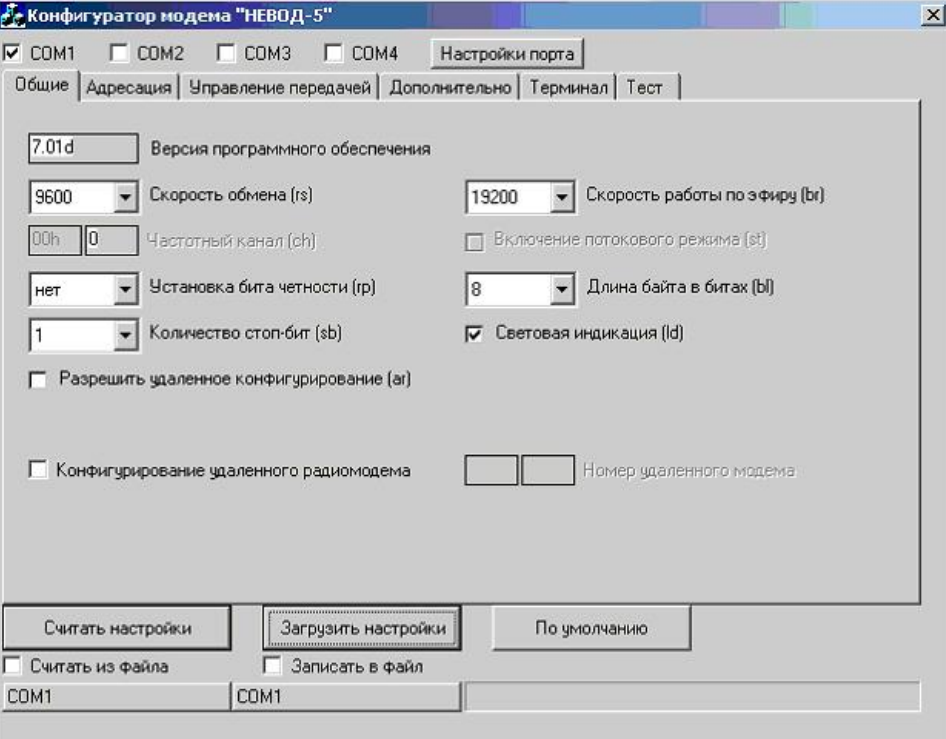

Рис.2 Вкладка «Общие».

#### 4.3.2 Вкладка «Адресация»

Здесь отображается (см. рис.3) номер группы и номер модема в группе, списки идентификационных номеров <передача для номеров> (t0...t9), <прием от номеров> (r0...r9), а так же список адресов (m0...m9) удаленных Modbus-устройств, обмен с которыми должен осуществляться по радиоэфиру.

Первые два списка активны, если флажки соответственно «Передача всем» и «Прием от всех» выключены. Список адресов Modbus-устройств становится активным при включении «Режима анализа пакетов Modbus».

Так же на этой вкладке возможно включение/выключение режима логической адресации и режима ретрансляции сообщений с установкой времени задержки ретрансляции.

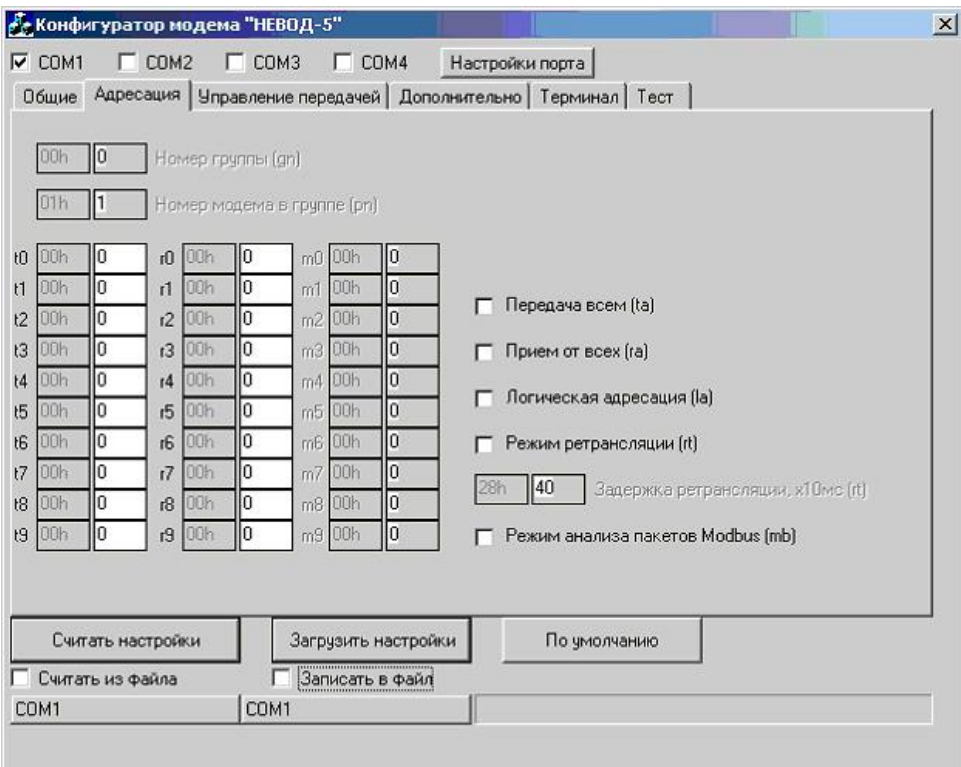

Рис.3 Вкладка «Адресация»

#### 4.3.3 Вкладка «Управление передачей»

Эта вкладка (см. рис.4) позволяет при необходимости изменить параметры выхода радиомодема в эфир, а так же включить/выключить игнорирование сигнала RTS.

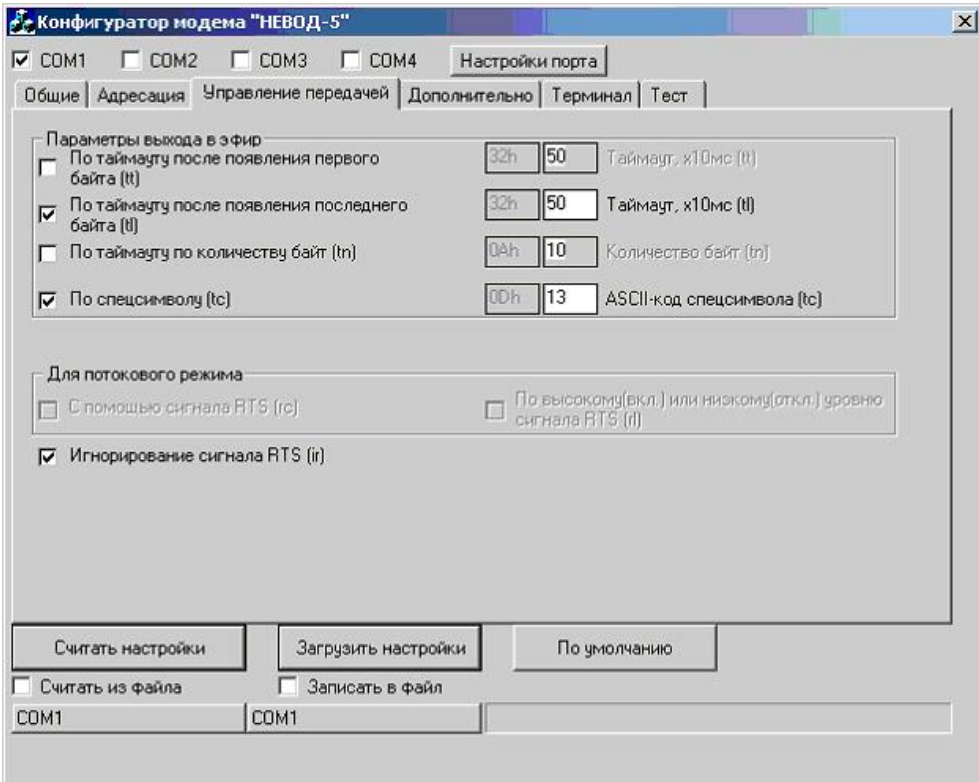

Рис.4 Вкладка «Управление передачей»

- 4.3.4 Вкладка «Дополнительно»
	- На этой вкладке (см. рис.5) можно включить или выключить режимы:
- прослушивания эфира;
- вывода номера удаленного радиомодема;
- добавления символа перевода строки:
- использование специального символа (в ACSII-кодах);
- режим маяка:
- режим маяка несушей частоты.

Включение двух последних режимов позволяет установить периодичность посылок маяков. Также можно изменить или установить:

- время разворота передатчика на порту RS-485;
- количество бит в преамбуле пакета;
- вывод уровня принимаемого сигнала;
- специальный символ, используемый для команды PING (в ACSII-кодах);
- количество ошибок синхронизации до выхода из режима приема;
- мощность передатчика (в относительных единицах: 0, 1 и 2, что соответствует 4, 7 и 10 мВт).

В нижней строке указано слово состояния модема - побитное описание аппаратных неисправностей, найденных во время автотеста при включении питания.

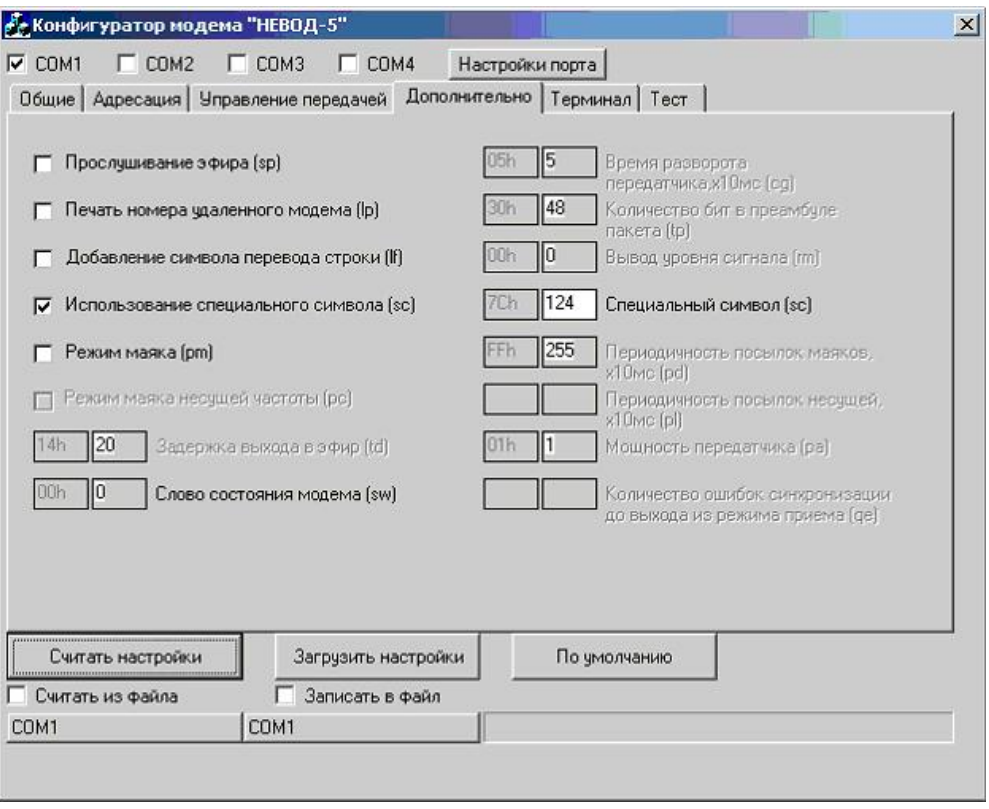

Рис.5 Вкладка «Дополнительно»

#### 4.3.5 Вкладка «Терминал»

Данная вкладка (см. рис.6) позволяет работать с радиомодемом и подавать команды управления в режиме терминала. При этом возможно включить или выключить режим эхо.

| $\Gamma$ COM <sub>2</sub><br>$\Box$ COM3 $\Box$ COM4<br>$\nabla$ COM1 |                                                                                                    |       |                      |                                                               | Настройки порта                                                  |                                         |                                                                            |                           |  |
|-----------------------------------------------------------------------|----------------------------------------------------------------------------------------------------|-------|----------------------|---------------------------------------------------------------|------------------------------------------------------------------|-----------------------------------------|----------------------------------------------------------------------------|---------------------------|--|
|                                                                       | Общие   Адресация   Управление передачей   Дополнительно Герминал   Тест                                                                                                    |       |                      |                                                               |                                                                  |                                         |                                                                            |                           |  |
| $\nabla$ 3xo                                                          |                                                                                                    |       |                      |                                                               |                                                                  |                                         |                                                                            |                           |  |
| Config start<br>9600/8N1<br>$let-$                                    | * Nevod ver 7.01d<br>gn=00h pn=01h ta-<br>t0=00h t1=00h t2=00h t3=00h<br>r0=00h r1=00h r2=00h r3=00h<br>$t.1+$<br>tt=32h tl=32h tn=0Ah tc=0Dh pd=FFh rt=28h td=14h sc=7Ch<br>$ch = 00h$ [08h] $br = 05h$ $rm = 00h$<br>NO security key defined. | $tn-$ | $ra-$<br>tcct        | rs=03h bl=08h rp=00h sb=01h<br>$1a-$<br>pm-<br>$pa=01h$ $ar-$ | $1p-$<br>$t4 = 00h$ $t5 = 00h$<br>$r4 = 00h$ $r5 = 00h$<br>$rt-$ | $i$ $r$ +<br>$1f-$<br>$1d+$<br>$sw=00h$ | $sp-$<br>t6=00h t7=00h t8=00h t9=00h<br>r6=00h r7=00h r8=00h r9=00h<br>sct | $tp=30h$ cg=05h<br>$mb -$ |  |
| Считать настройки                                                     |                                                                                                    |       |                      | Загрузить настройки                                           | По умолчанию                                                     |                                         |                                                                            |                           |  |
| Считать из файла                                                      |                                                                                                    |       | г<br>Записать в файл |                                                               |                                                                  |                                         |                                                                            |                           |  |
|                                                                       | COM1                                                                                                    |       | COM1                 |                                                               |                                                                  |                                         |                                                                            |                           |  |

Рис.6 Вкладка «Терминал»

4.3.6 Вкладка «Тест» (только для версий 7.xx)

Эта вкладка предназначена для тестирования качества связи с удаленными радиомодемами. Указав номер тестируемого модема и период опроса можно определить:

- Уровни передаваемого сигнала и принимаемого ответа (в условных единицах). Диапазон значений: от 1В (минимально возможный уровень сигнала) до 45 (максимальный уровень сигнала);
- Отклонение по частоте передаваемого или принимаемого сигнала от номинального значения (в каждом частотном канале). Диапазон значений: от -80 до 7F (или от -128 до +127 в десятичной системе счисления). Нулевому отклонению соответствует значение FF. Допустимые значения отклонений: от FA до 05:
- Количество ошибок (запросов, на которые не получены ответы);
- Слово состояния модема sw;
- Надежность связи, как отношение количества полученных ответов к общему количеству переданных запросов.

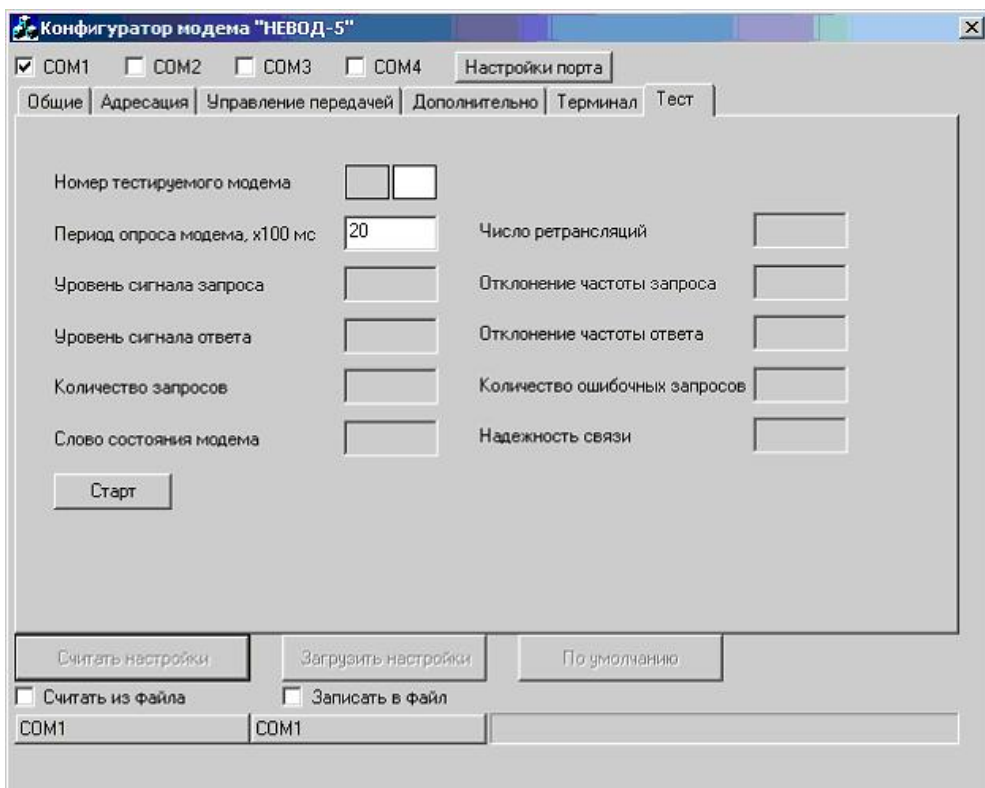

Рис.7 Вкладка «Тест»

#### Приложение А

Примеры конфигурирования таблицы параметров радиомодемов для сетей с различной топологией.

#### "Звезда"

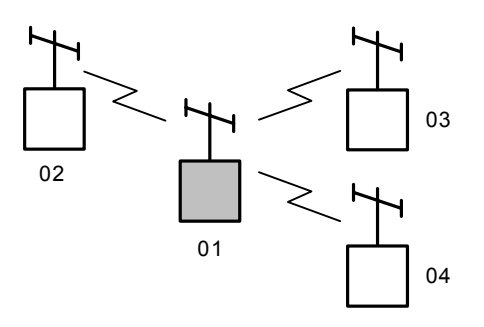

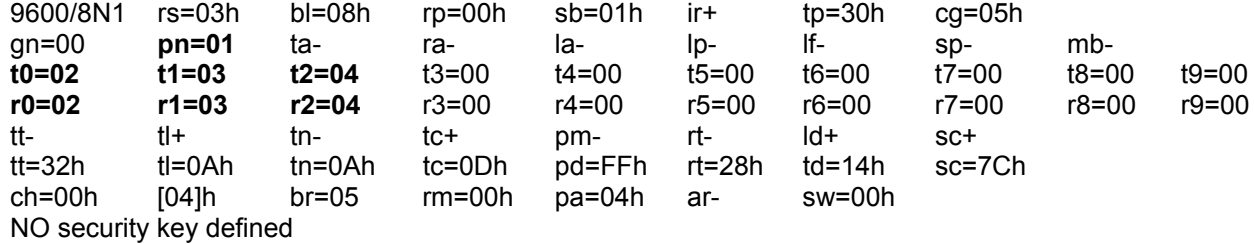

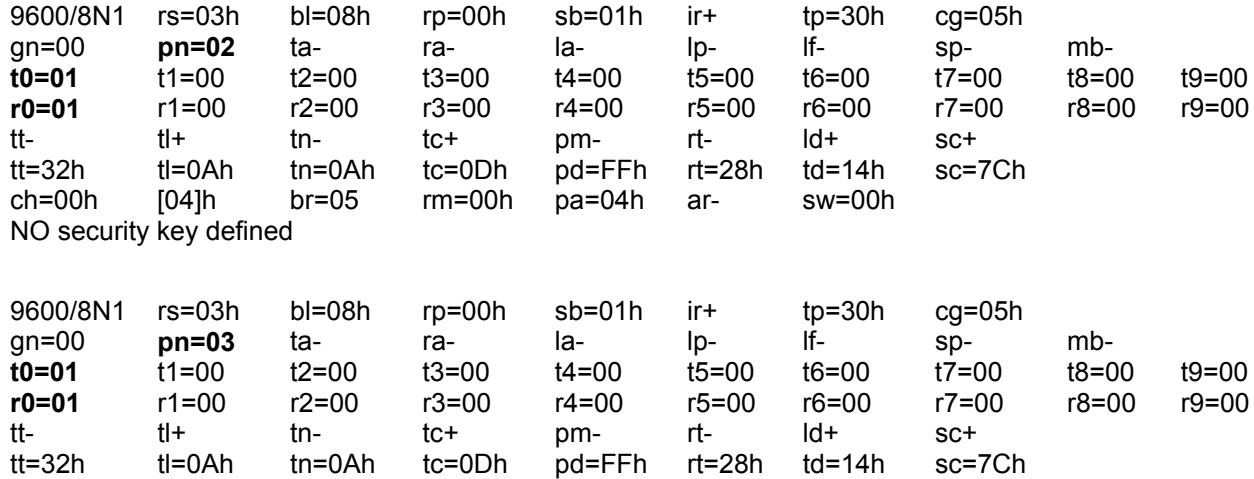

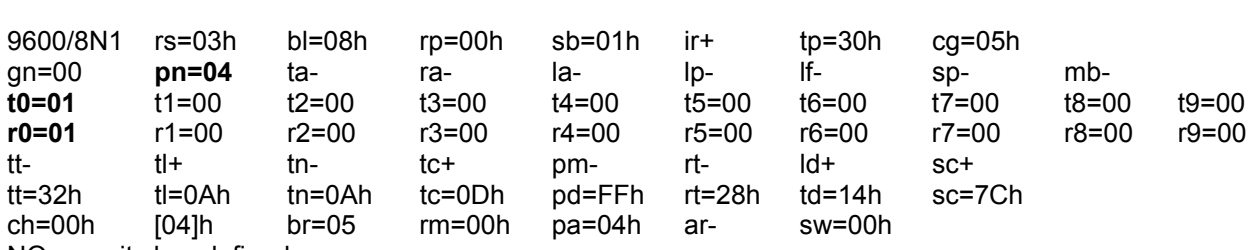

 $rm=00h$   $pa=04h$   $ar-$ 

 $sw=00h$ 

NO security key defined

 $[04]h$ 

NO security key defined

#### Примечание:

 $ch = 00h$ 

Таблицы конфигурации приведены для радиомодемов версии 7.хх. Указанные здесь (выделенные) параметры настроек справедливы для всех версий радиомодемов.

 $br = 05$ 

"Цепочка"

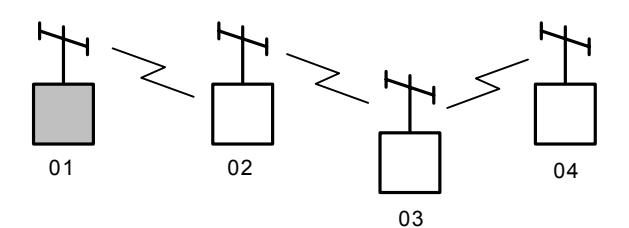

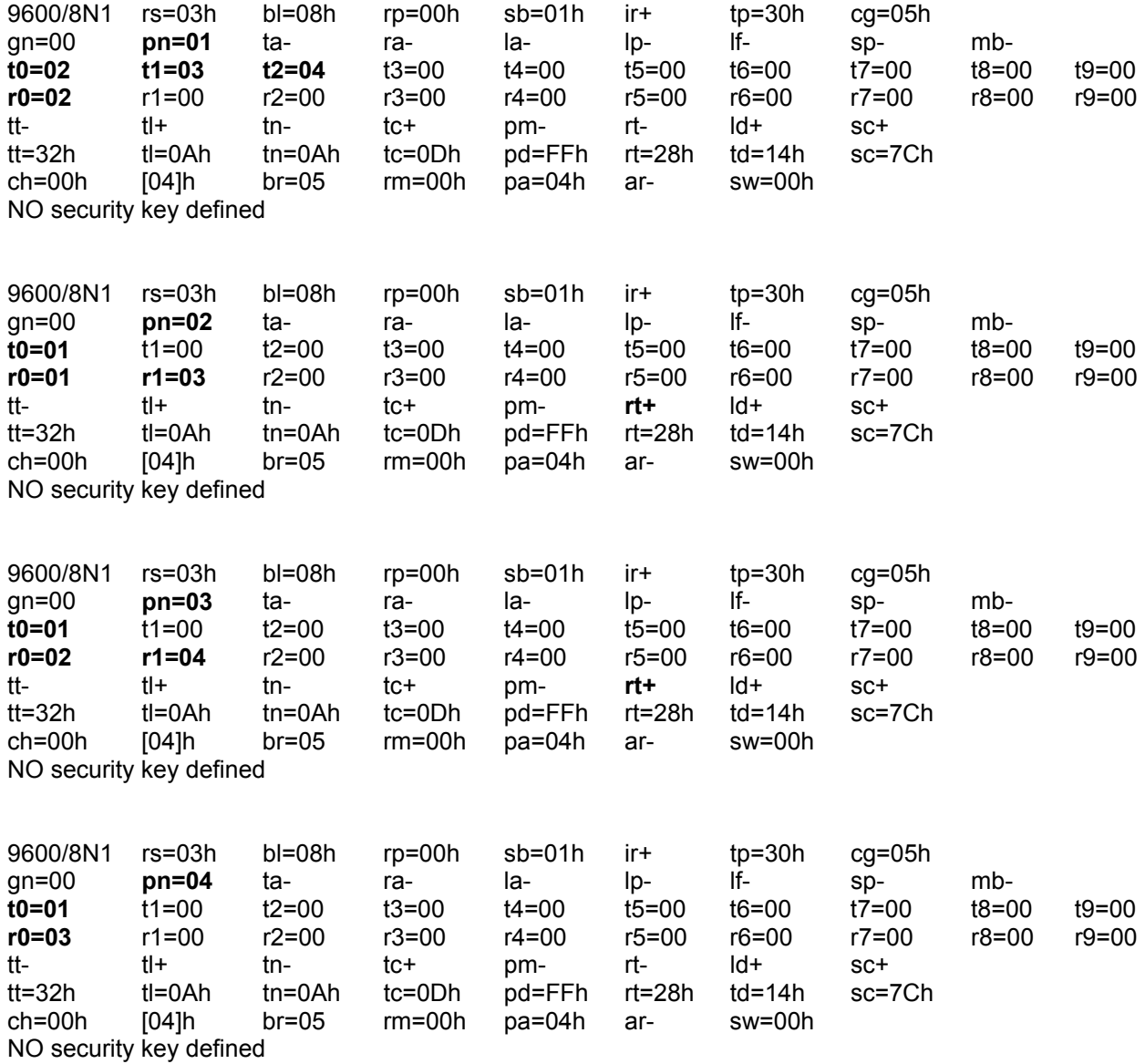

Модем 01 передает информацию для 02, 03 и 04, принимает информацию от 02 непосредственно, от 03 - через 02, от 04 - через 03 и 02, работающие в режиме ретрансляции (rt+).

### "Дерево"

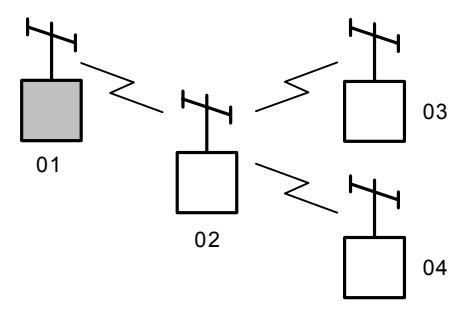

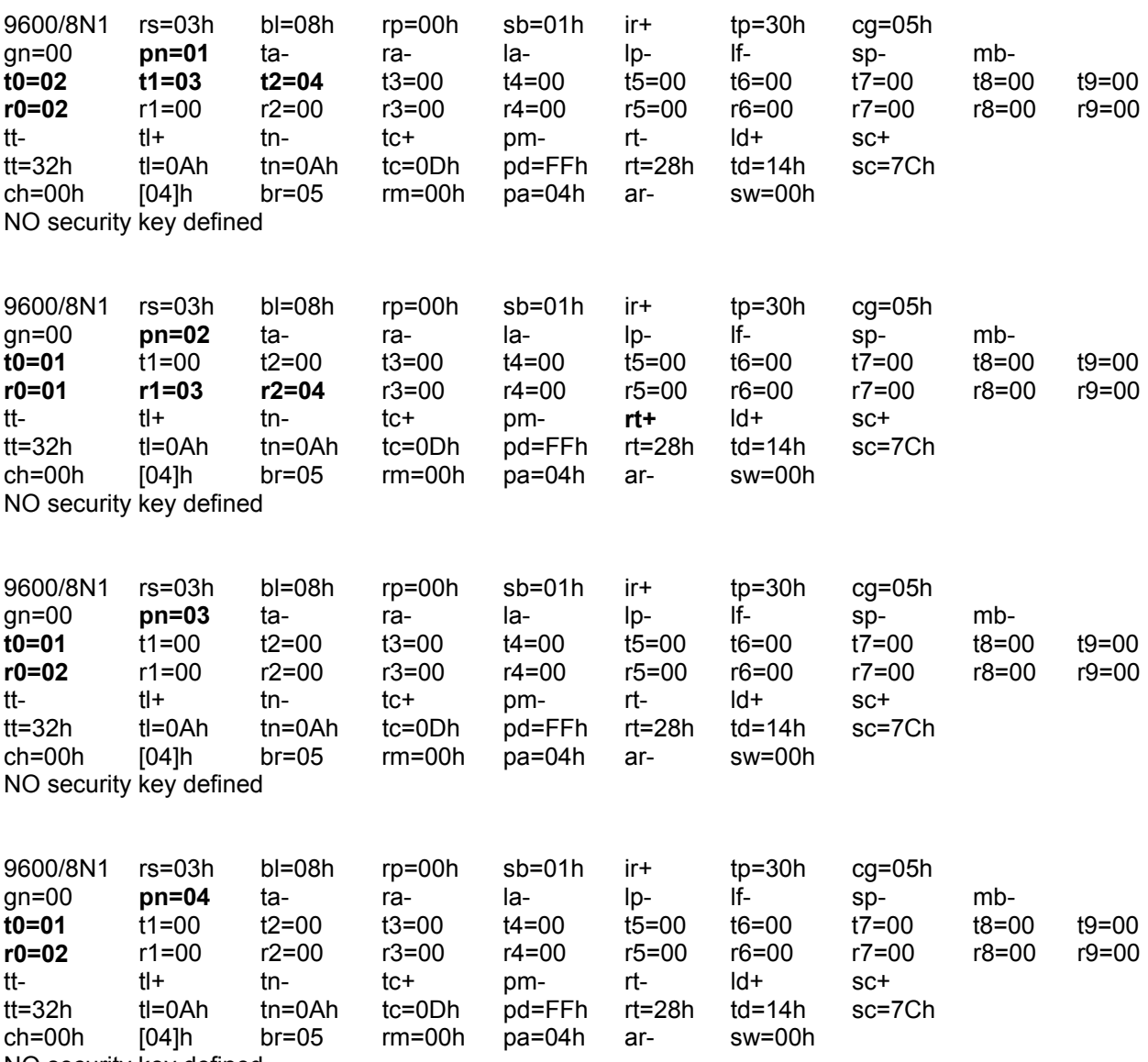

NO security key defined

### "Дерево" с ретрансляцией в разных сегментах

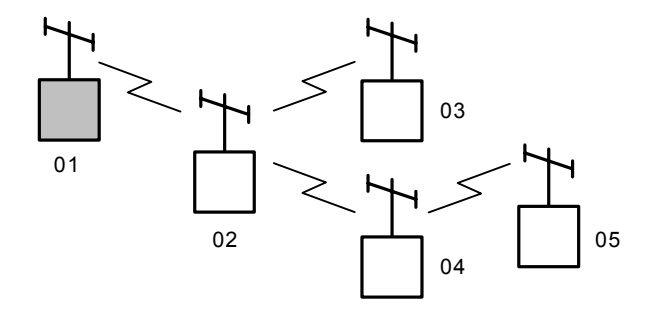

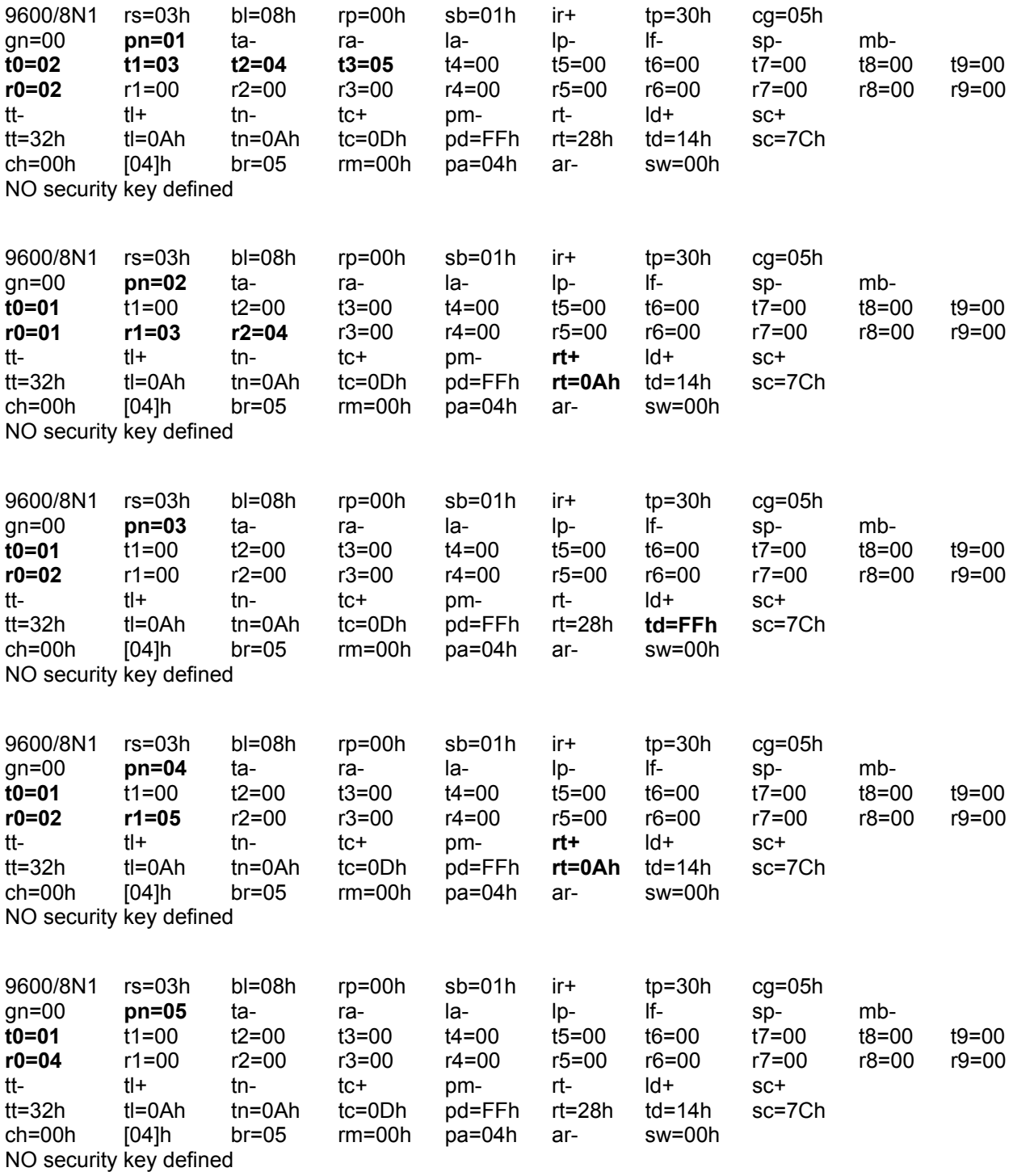

#### **Приложение Б**

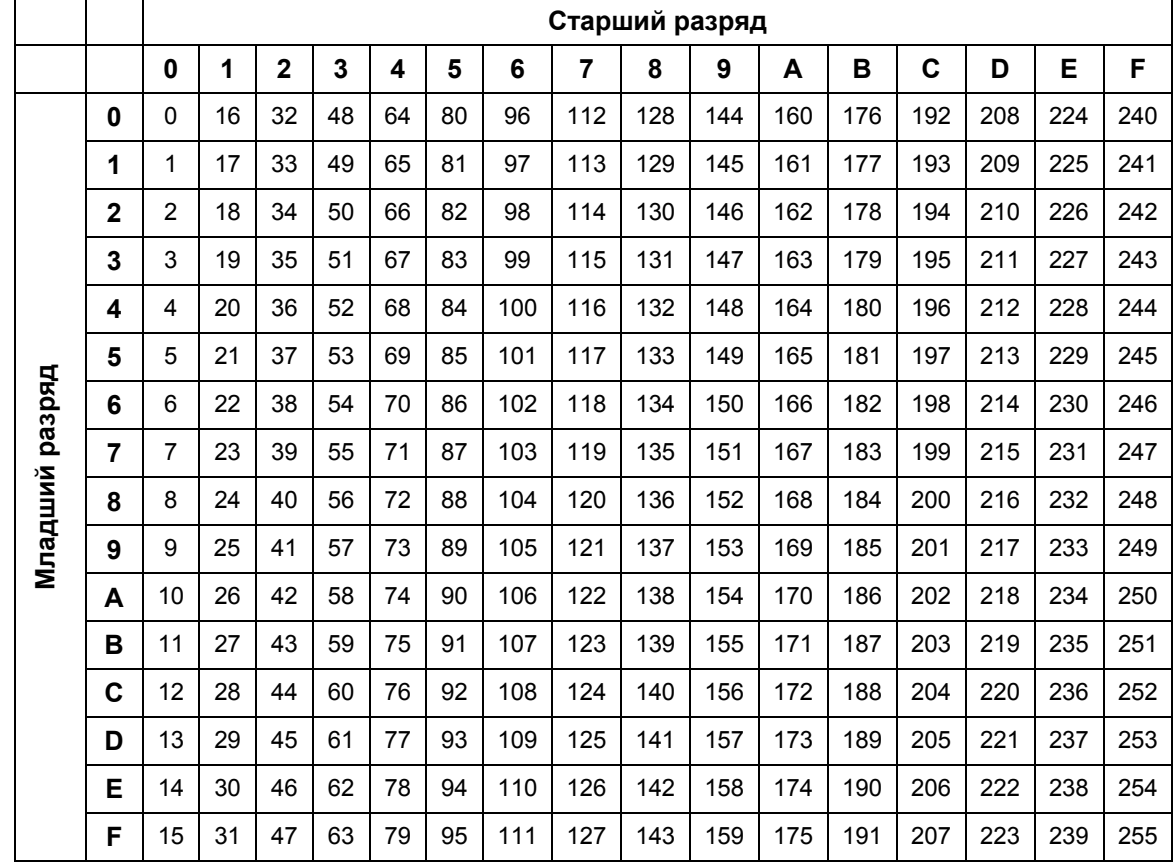

**Таблица взаимного преобразования чисел от 0 до 255 в десятичной и шестнадцатеричной системе счисления.** 

#### **Приложение В**

**Схема подключения 9-контактного разъема кабеля последовательного порта ПК (RS-232), перемычки режима конфигурации и проводников питания к контактам колодки радиомодема.** 

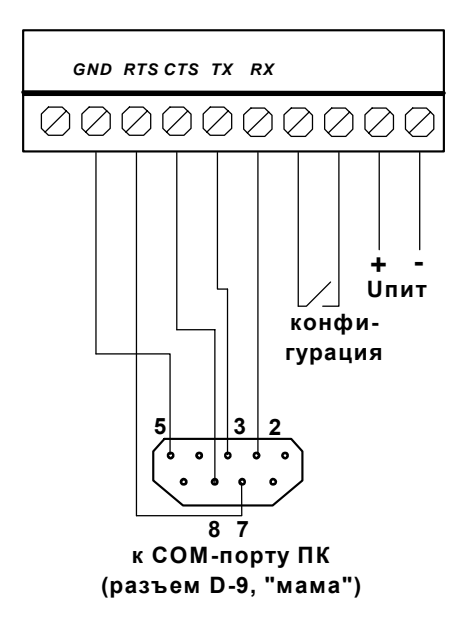

#### **Приложение Г**

#### **Типы антенн, рекомендованные для использования совместно с радиомодемом "Невод".**

Для использования совместно с радиомодемом "Невод" рекомендованы следующие типы антенн диапазона 433 МГц:

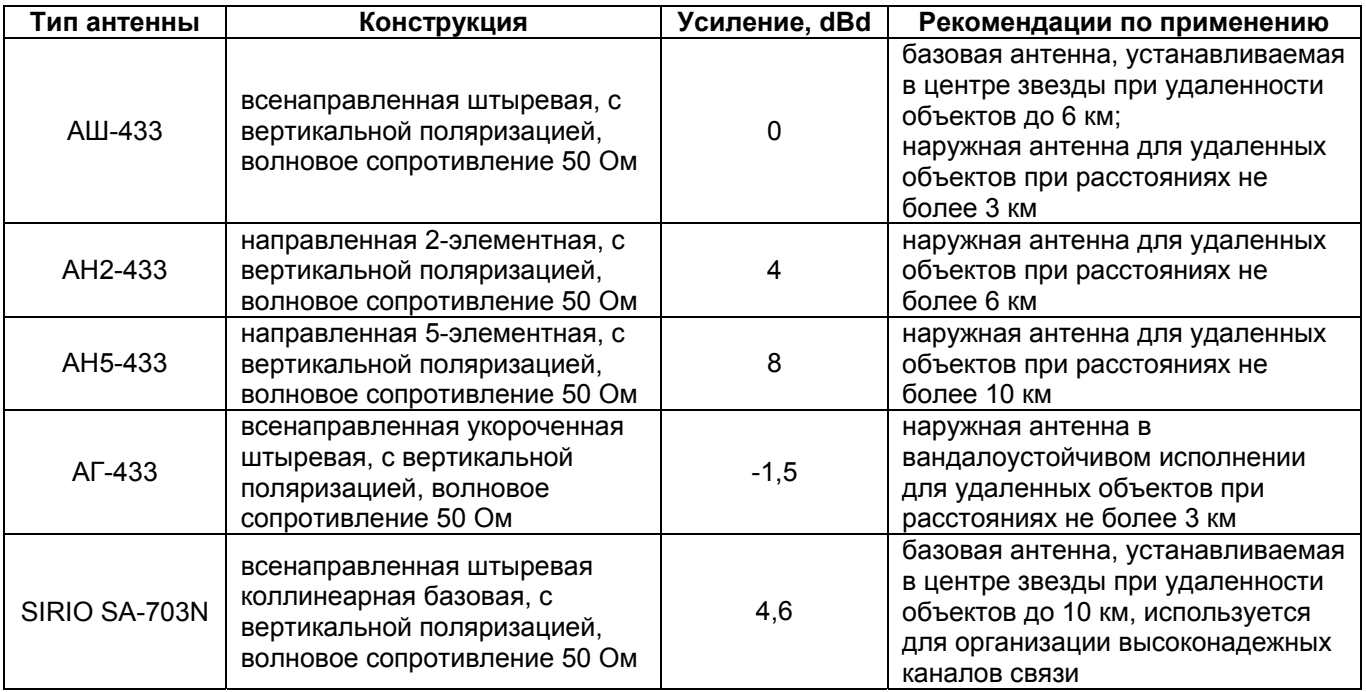

При необходимости, длину антенного кабеля можно увеличивать до 10 м при использовании коаксиального кабеля RG-58, либо до 100 м при использовании кабелей RG-213 или RG-8. При больших длинах антенного кабеля рекомендуется использовать модификацию радиомодема "Невод", устанавливаемую во влагозащитный корпус (IP65). При этом радиомодем устанавливается снаружи рядом с антенной, а с оборудованием он соединяется кабелем типа "витая пара".

\_\_\_ Радиомодем "Невод-5". Руководство пользователя \_\_\_\_\_\_\_\_\_\_\_\_\_\_\_\_\_\_\_\_\_\_\_\_\_\_\_\_\_\_\_\_\_\_\_\_\_\_\_\_\_\_\_\_\_\_\_\_\_\_\_\_

# **НЕВОД - 5**

# **Радиомодем для систем телеметрии**

Паспорт

#### 1. Основные сведения об изделии

Радиомодем для систем телеметрии НЕВОД-5 ТУ ПМЕК.425624.016 изготовлен « » 20 г серийный номер: № ЗАО «Геолинк Консалтинг».

Радиомодем НЕВОД-5 (далее - радиомодем) предназначен для передачи и приема цифровой телеметрической информации.

Радиомодем сертифицирован органами Госстандарта РФ:

Сертификат соответствия №РОСС.RU.ME96.H00650 выдан 19 октября 2004 года.

Соответствие требованиям нормативных документов по ГОСТ 30429-96. ГОСТ Р 50829-95.

Обобщенное решение ГКРЧ об использовании номинала радиочастоты (433.92 +/- 0.2%) МГц №3689-ОР от 1 февраля 2000года.

#### 2. Основные технические данные

Основные технические данные радиомодема приведены в таблице 1.

Таблица 1.

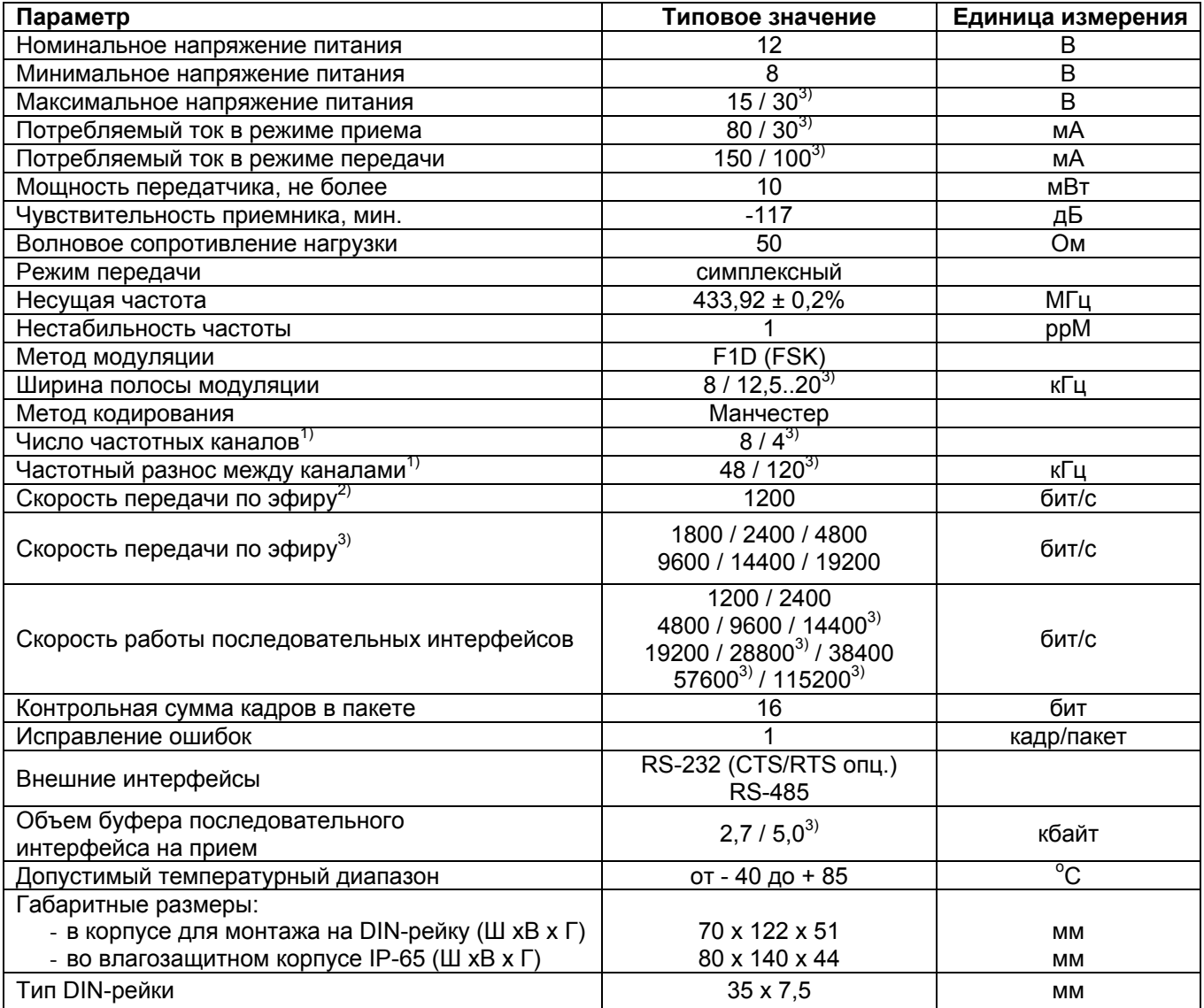

 $10$  – для радиомодемов с синтезатором частоты (все версии, кроме 4.01 и 5.01)

<sup>2)</sup> – для версий 4.xx, 5.xx и 6.xx

 $3)$  – для версий 7.хх

#### 3. Комплектность

Состав комплекта поставки радиомодема приведен в таблице 2.

Таблица 2.

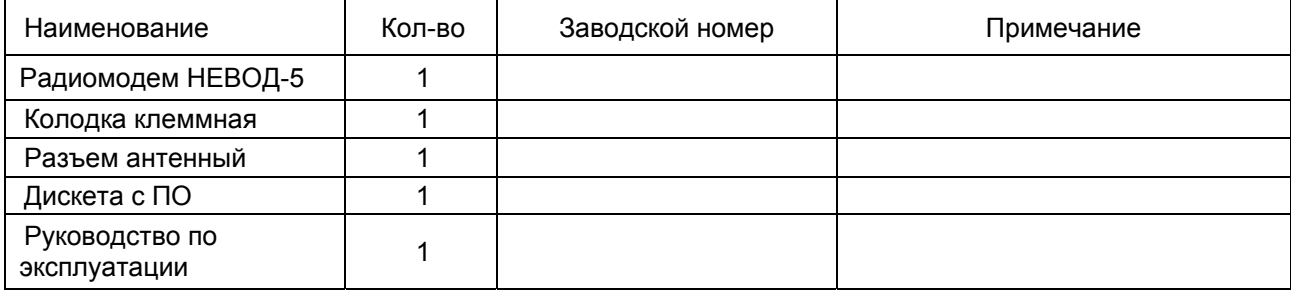

#### 4. Сроки службы и хранения, гарантии поставщика

4.1. Средний срок службы радиомодема до списания не менее 10 лет, в том числе срок хранения 24 месяца в упаковке завода-изготовителя (без переконсервации) или в складских помещениях от минус 40 до плюс 85°С при максимальной относительной влажности 85%.

4.2. Гарантийный срок эксплуатации 12 месяцев со дня ввода радиомодема в эксплуатацию, но не более 24 месяцев со дня отгрузки потребителю.

4.3 Поставщик гарантирует соответствие радиомодема требованиям ТУ при соблюдении потребителем условий монтажа, эксплуатации технического обслуживания, хранения  $\mathsf{M}$ транспортирования.

Дата ввода в эксплуатацию должна быть отмечена в паспорте.

#### 5. Свидетельство об упаковывании

заводской номер \_\_\_\_\_\_\_\_\_\_\_\_\_

Упакован согласно требованиям в действующей конструкторской документации.

# 6. Свидетельство о продаже

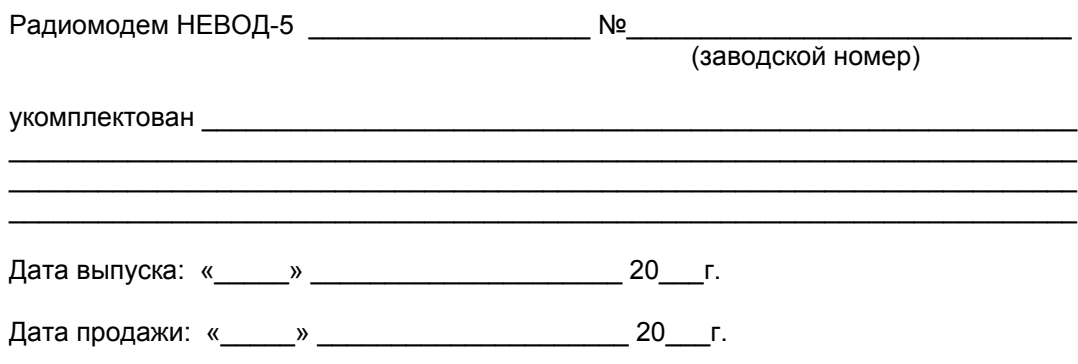

Печать:

7. Свидетельство о монтаже

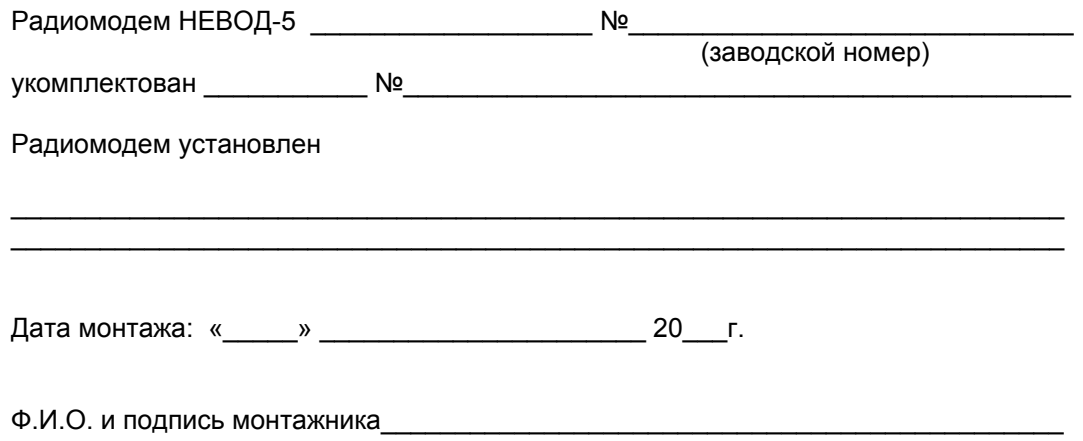

## 8. Движение радиомодема при эксплуатации

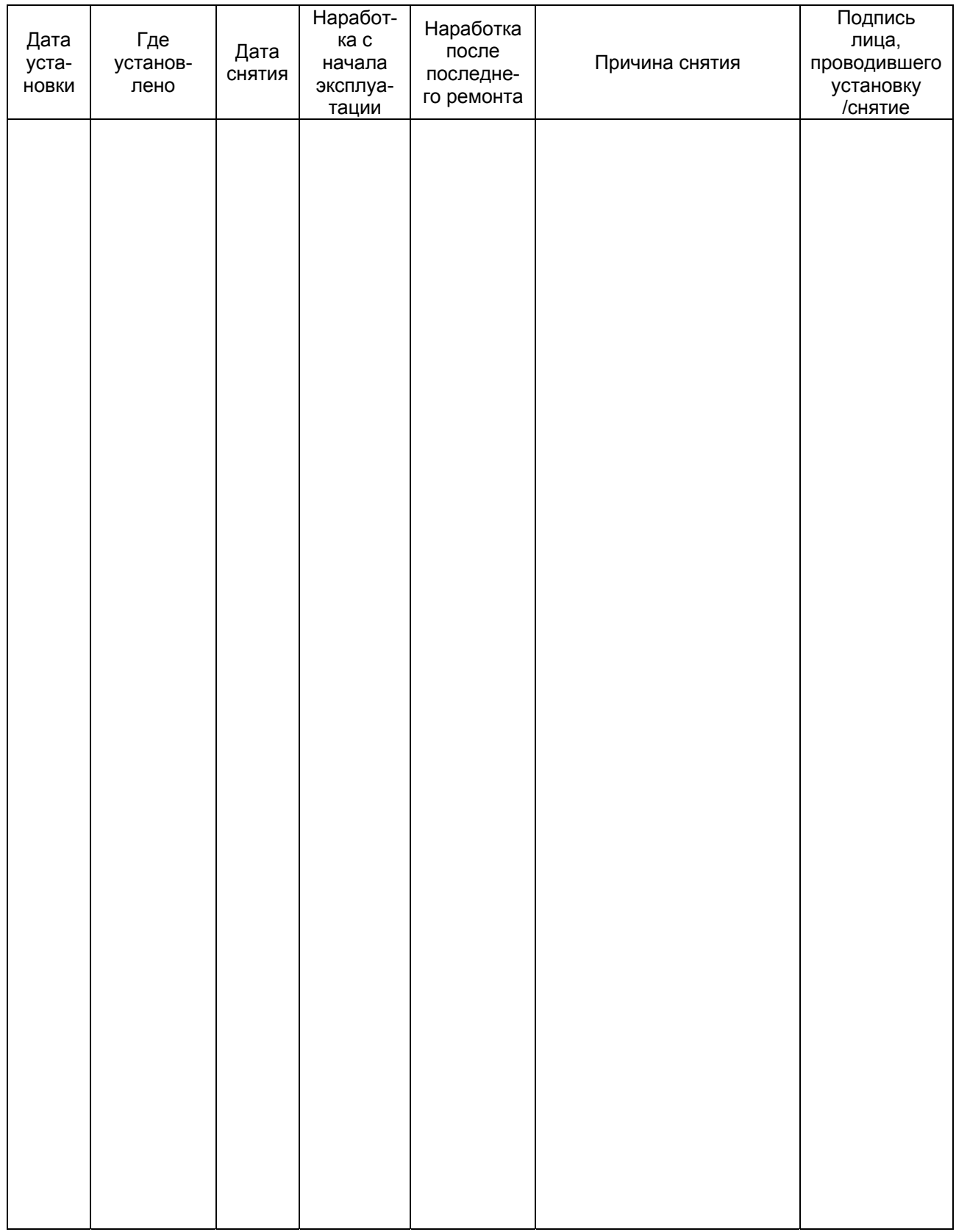

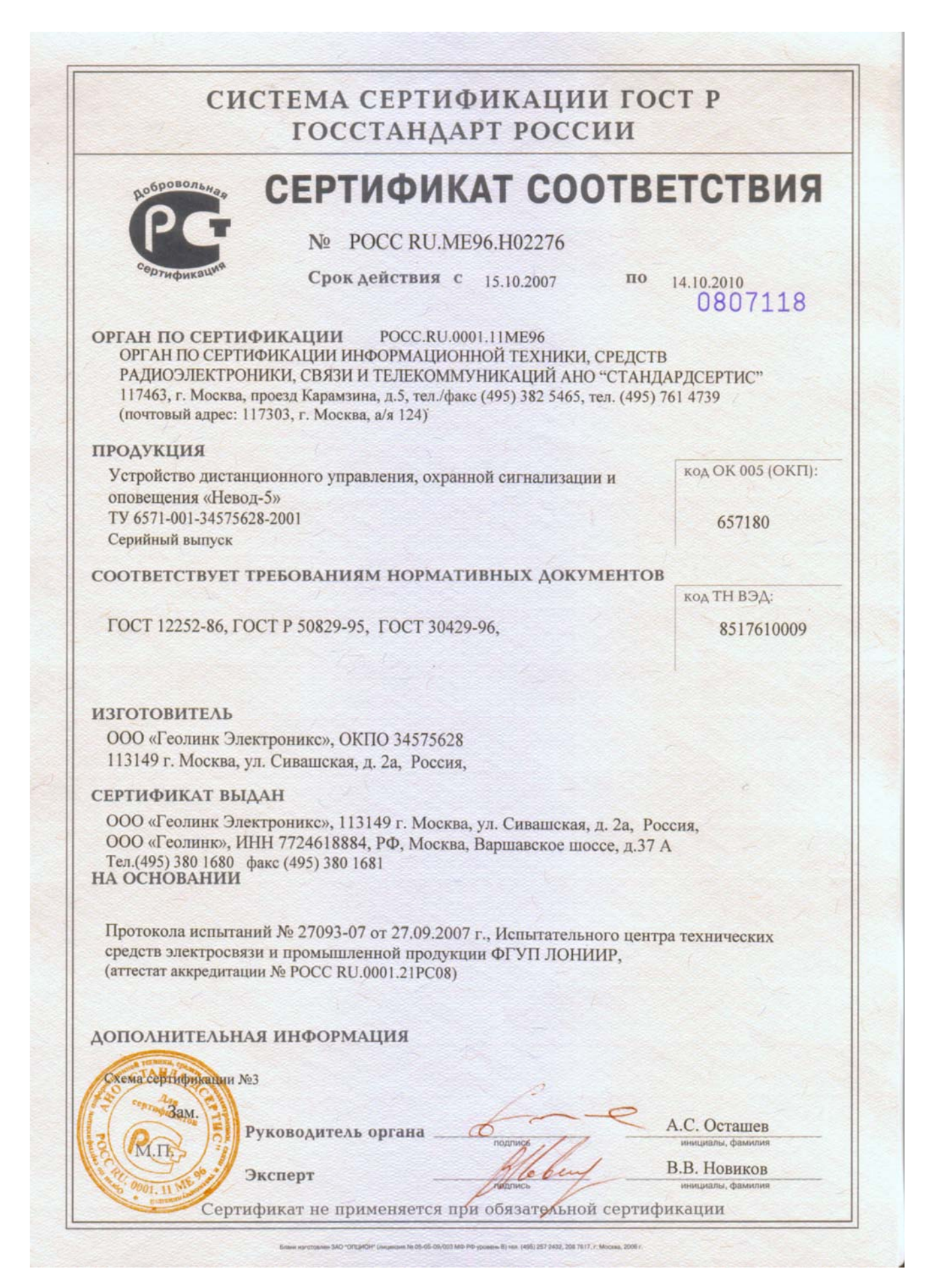

Экз. №

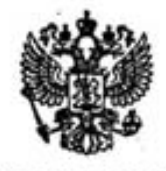

# ГОСУДАРСТВЕННАЯ КОМИССИЯ ПО РАДИОЧАСТОТАМ при ГОСУДАРСТВЕННОМ КОМИТЕТЕ РОССИЙСКОЙ ФЕЛЕРАЦИИ ПО ТЕЛЕКОММУНИКАЦИЯМ

#### P ШЕНИЕ E

 $O\ell$  02.2000 r.

м 3689 ор

г. Москва

Об использовании ООО «ГЕОЛИНК-ЭЛЕКТРОНИКС» номинала радиочастоты для серийного производства аппаратуры «НЕВОД»

Обществу с ограниченной ответственностью «ГЕОЛИНК-ЭЛЕКТРОНИКС» разрешается использование номинала радиочастоты 433,92 МГц + 0,2% для серийного производства аппаратуры радиолинии передачи цифровой информации «НЕВОД» (модификации «НЕВОД-1», «НЕВОД-2», «НЕВОД-3», «НЕВОД-4», «НЕВОД-5», «НЕВОД-6») с техническими характеристиками согласно приложению, предназначенной для передачи цифровой информации от телеметрических датчиков измерительного, контрольного и технологического оборудования, устанавливаемого на стационарных объектах.

**Аннаратура** «НЕВОД» должна иметь сертификат, оформленный установленным в Российской Федерации порядком.

Технические условия на серийное производство аппаратуры «НЕВОД» должны быть согласованы с Главным управлением государственного надзора за связью в Российской Федерации (Главгоссвязьнадзор России).

Продажа (поставка) аппаратуры указанных выше модификаций потребителям на основании настоящего решения ГКРЧ осуществляется обществом с ограниченной ответственностью «ГЕОЛИНК-ЭЛЕКТРОНИКС» без регистрации этой аппаратуры в Главгоссвязьнадзоре России.

Настоящее решение ГКРЧ должно быть реализовано до 31 декабря 2002 года, и оно не может быть распространено на другие юридические лица без соответствующего решения ГКРЧ.

Если в течение указанного срока обществом с ограниченной ответственностью «ГЕОЛИНК-ЭЛЕКТРОНИКС» не будет начато серийное производство аппаратуры «НЕВОД», то настоящее решение ГКРЧ утрачивает правовую силу. **AMCCHR** 

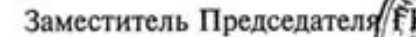

В.В.Тимофеев

Для заметок

**По вопросам приобретения и гарантийного обслуживания прибора обращайтесь по адресу:** 

117105, Москва, Варшавское ш., 39а Тел. (495) 380-1680 Факс (495) 380-1681 Наш адрес в интернете: www.geolink.ru